*53-1003712-03 14 September 2015*

# Brocade 5600 vRouter IGMP and MLD

# Reference Guide

Supporting Brocade 5600 vRouter 3.5R6

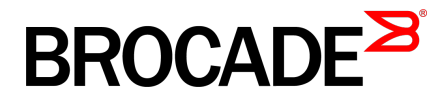

#### © **2015, Brocade Communications Systems, Inc. All Rights Reserved.**

ADX, Brocade, Brocade Assurance, the B-wing symbol, DCX, Fabric OS, HyperEdge, ICX, MLX, MyBrocade, OpenScript, The Effortless Network, VCS, VDX, Vplane, and Vyatta are registered trademarks, and Fabric Vision and vADX are trademarks of Brocade Communications Systems, Inc., in the United States and/or in other countries. Other brands, products, or service names mentioned may be trademarks of others.

Notice: This document is for informational purposes only and does not set forth any warranty, expressed or implied, concerning any equipment, equipment feature, or service offered or to be offered by Brocade. Brocade reserves the right to make changes to this document at any time, without notice, and assumes no responsibility for its use. This informational document describes features that may not be currently available. Contact a Brocade sales office for information on feature and product availability. Export of technical data contained in this document may require an export license from the United States government.

The authors and Brocade Communications Systems, Inc. assume no liability or responsibility to any person or entity with respect to the accuracy of this document or any loss, cost, liability, or damages arising from the information contained herein or the computer programs that accompany it.

The product described by this document may contain open source software covered by the GNU General Public License or other open source license agreements. To find out which open source software is included in Brocade products, view the licensing terms applicable to the open source software, and obtain a copy of the programming source code, please visit [http://www.brocade.com/support/oscd.](http://www.brocade.com/support/oscd)

# **Contents**

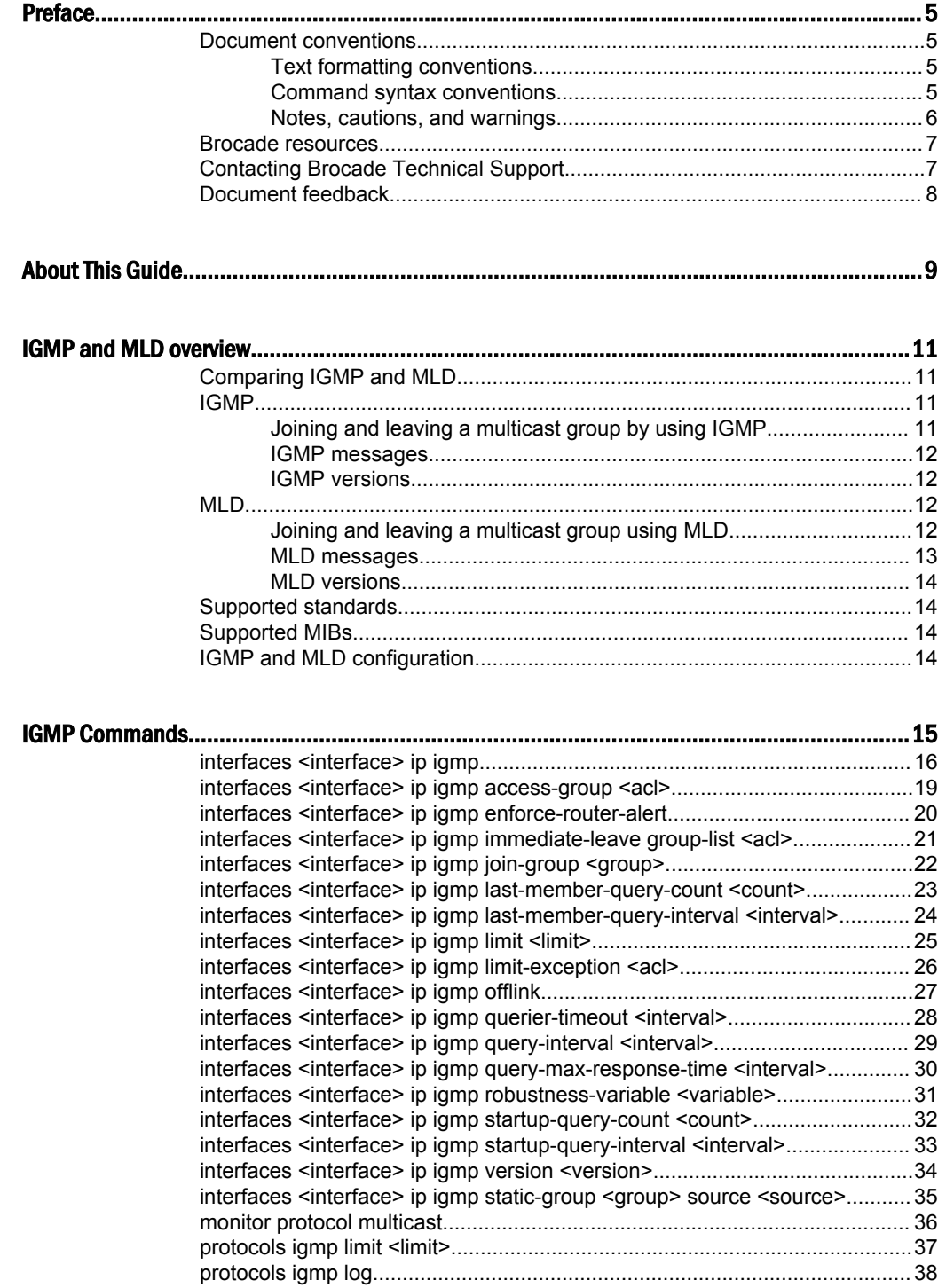

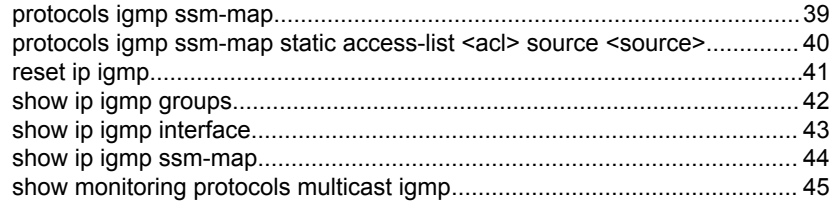

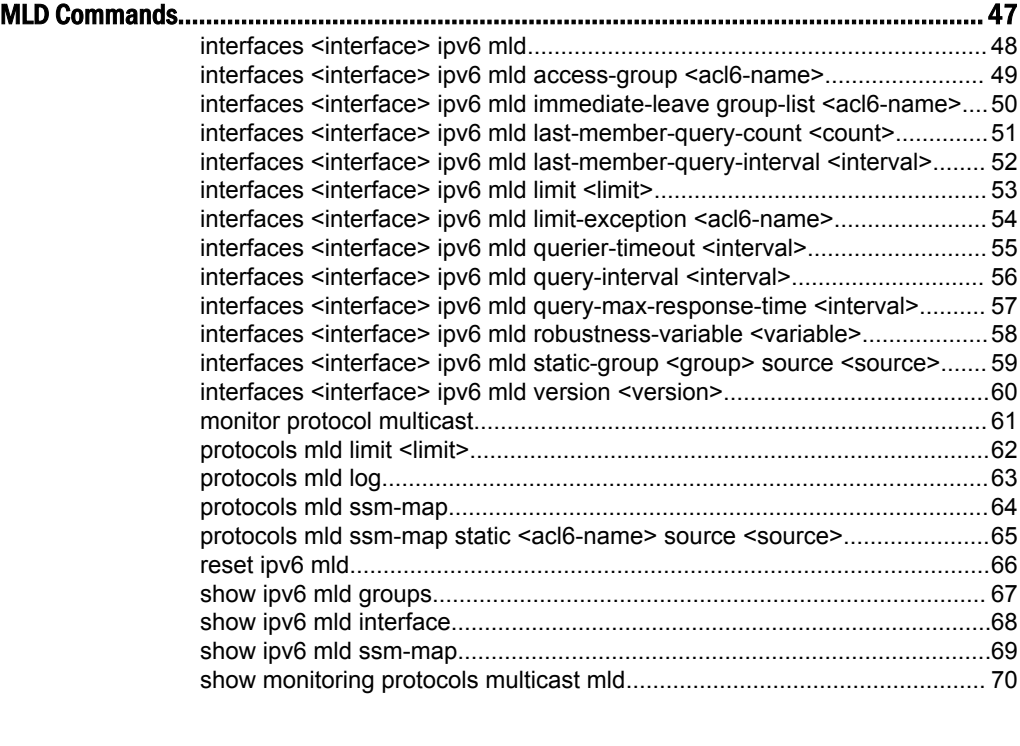

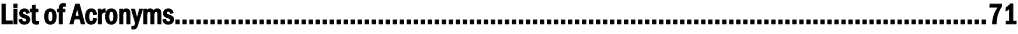

### <span id="page-4-0"></span>Preface

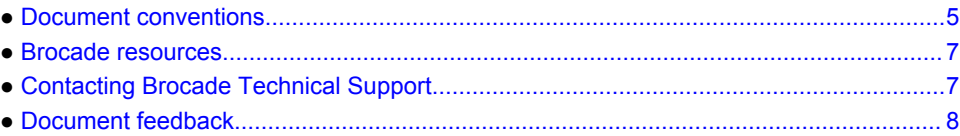

### Document conventions

The document conventions describe text formatting conventions, command syntax conventions, and important notice formats used in Brocade technical documentation.

### Text formatting conventions

Text formatting conventions such as boldface, italic, or Courier font may be used in the flow of the text to highlight specific words or phrases.

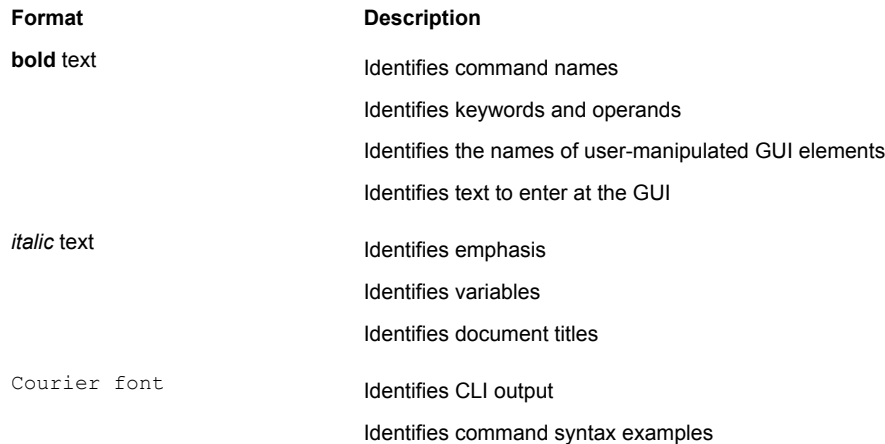

### Command syntax conventions

Bold and italic text identify command syntax components. Delimiters and operators define groupings of parameters and their logical relationships.

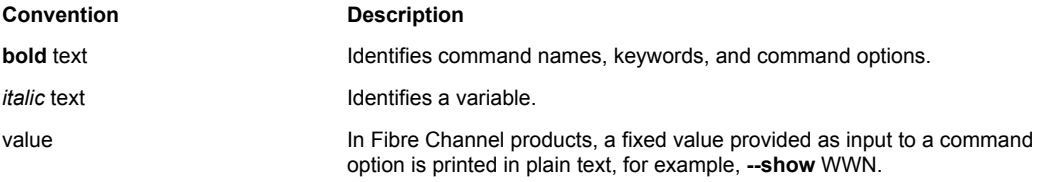

<span id="page-5-0"></span>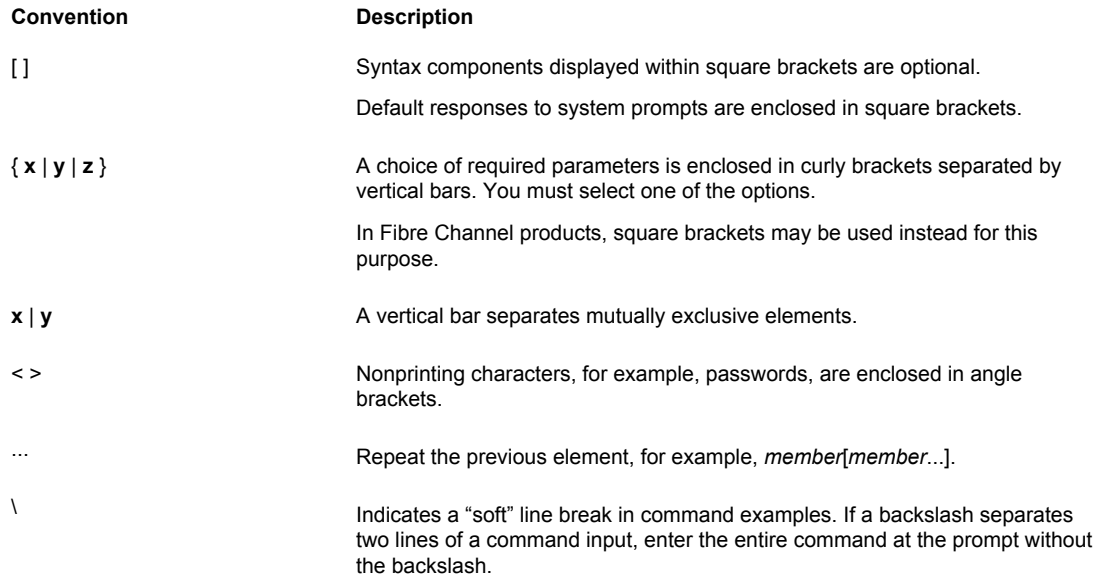

#### Notes, cautions, and warnings

Notes, cautions, and warning statements may be used in this document. They are listed in the order of increasing severity of potential hazards.

#### **NOTE**

A Note provides a tip, guidance, or advice, emphasizes important information, or provides a reference to related information.

#### **ATTENTION**

An Attention statement indicates a stronger note, for example, to alert you when traffic might be interrupted or the device might reboot.

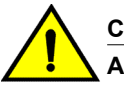

#### **CAUTION**

**A Caution statement alerts you to situations that can be potentially hazardous to you or cause damage to hardware, firmware, software, or data.**

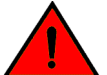

#### **DANGER**

*A Danger statement indicates conditions or situations that can be potentially lethal or extremely hazardous to you. Safety labels are also attached directly to products to warn of these conditions or situations.*

### <span id="page-6-0"></span>Brocade resources

Visit the Brocade website to locate related documentation for your product and additional Brocade resources.

You can download additional publications supporting your product at [www.brocade.com.](http://www.brocade.com) Select the Brocade Products tab to locate your product, then click the Brocade product name or image to open the individual product page. The user manuals are available in the resources module at the bottom of the page under the Documentation category.

To get up-to-the-minute information on Brocade products and resources, go to [MyBrocade](http://my.Brocade.com). You can register at no cost to obtain a user ID and password.

Release notes are available on [MyBrocade](http://my.Brocade.com) under Product Downloads.

White papers, online demonstrations, and data sheets are available through the [Brocade website.](http://www.brocade.com/products-solutions/products/index.page)

### Contacting Brocade Technical Support

As a Brocade customer, you can contact Brocade Technical Support 24x7 online, by telephone, or by email. Brocade OEM customers contact their OEM/Solutions provider.

#### Brocade customers

For product support information and the latest information on contacting the Technical Assistance Center, go to <http://www.brocade.com/services-support/index.html>.

If you have purchased Brocade product support directly from Brocade, use one of the following methods to contact the Brocade Technical Assistance Center 24x7.

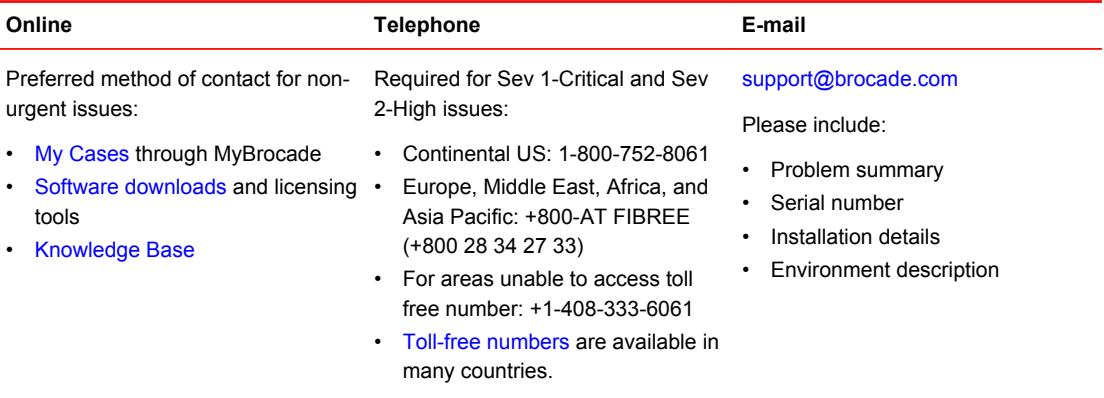

### Brocade OEM customers

If you have purchased Brocade product support from a Brocade OEM/Solution Provider, contact your OEM/Solution Provider for all of your product support needs.

- OEM/Solution Providers are trained and certified by Brocade to support Brocade<sup>®</sup> products.
- Brocade provides backline support for issues that cannot be resolved by the OEM/Solution Provider.
- Brocade Supplemental Support augments your existing OEM support contract, providing direct access to Brocade expertise. For more information, contact Brocade or your OEM.
- For questions regarding service levels and response times, contact your OEM/Solution Provider.

### <span id="page-7-0"></span>Document feedback

To send feedback and report errors in the documentation you can use the feedback form posted with the document or you can e-mail the documentation team.

Quality is our first concern at Brocade and we have made every effort to ensure the accuracy and completeness of this document. However, if you find an error or an omission, or you think that a topic needs further development, we want to hear from you. You can provide feedback in two ways:

- Through the online feedback form in the HTML documents posted on [www.brocade.com.](http://www.brocade.com)
- By sending your feedback to [documentation@brocade.com.](mailto:documentation@brocade.com)

Provide the publication title, part number, and as much detail as possible, including the topic heading and page number if applicable, as well as your suggestions for improvement.

# <span id="page-8-0"></span>About This Guide

This guide describes how to configure IGMP and MLD on the Brocade vRouter (referred to as a virtual router, vRouter, or router in the guide).

About This Guide

### <span id="page-10-0"></span>IGMP and MLD overview

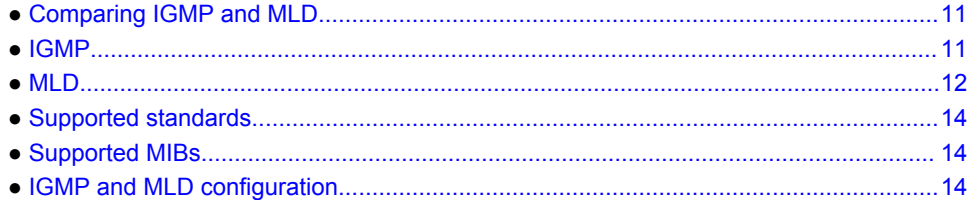

### Comparing IGMP and MLD

One of the main aspects of multicast routing is managing the network devices that receive the multicast. The key abstraction in multicasting is the multicast group: a given multicast stream is associated with a group, which is identified by a specific multicast IP address. Group members receive the multicast stream; nonmembers do not.

In IPv4 networks, multicast group membership is managed by using IGMP. In IPv6, the corresponding protocol for managing group membership is MLD. For more information on multicast routing fundamentals and Protocol Independent Multicast (PIM), refer to *Brocade 5600 vRouter Multicast Routing Reference Guide* and *Brocade 5600 vRouter PIM Reference Guide*.

### IGMP

This section presents the following topics:

- Joining and leaving a multicast group by using IGMP on page 11
- [IGMP messages](#page-11-0) on page 12
- [IGMP versions](#page-11-0) on page 12

### Joining and leaving a multicast group by using IGMP

This section describes the behavior of IGMP version 2.

IGMP allows a network host to inform a router that it is interested in receiving a particular multicast stream.

To begin, the multicast group is assigned a multicast address (that is, an IP address in the 224.0.0.0/4 address space). Hosts register to receive the stream join the group by sending an IGMP Report to the upstream multicast router. The router then adds that group to the list of multicast groups that should be forwarded onto the local subnet.

The router does not maintain state about which hosts on the subnet are to receive traffic for the group. Instead, the router continues to send traffic to the subnet until either a timeout value expires or there are no more hosts in that group on the subnet.

When a host no longer wants to receive multicast traffic, it sends the router an IGMP Leave message. After receiving this message, the router sends a query to the local subnet to determine whether any

<span id="page-11-0"></span>group members remain, sending the message to all hosts on the subnet, at the multicast All-Hosts address (224.0.0.1). If any host responds, the router continues to send to the group; if not, the router removes the multicast group from its forwarding list and stops sending to the group.

#### **NOTE**

The behavior of IGMP version 1 and version 3 varies from version 2.

#### IGMP messages

IGMP communicates in three types of messages:

- Report (Join): A host sends an unsolicited message to the upstream multicast router signaling that it wants to become a member of a specific multicast group.
- Leave Group (Leave): A host in a multicast group sends a message to the upstream multicast router signaling that it is leaving a multicast group.
- Query: The multicast router sends a message to the local router to determine which groups have members on the attached network, or to determine if a specific group has members on the attached network.

#### IGMP versions

Three versions of IGMP are specified:

- IGMPv1, defined by RFC 1112, *Host Extensions for IP Multicasting*
- IGMPv2, defined by RFC 2236, *Internet Group Management Protocol, Version 2*
- IGMPv3, defined by RFC 3376, *Internet Group Management Protocol, Version 3* and updated by RFC 4604, *Using Internet Group Management Protocol Version 3 (IGMPv3) and Multicast Listener Discovery Protocol Version 2 (MLDv2) for Source-Specific Multicast*

Relative to IGMPv1, IGMPv2 adds the ability for a host to leave a multicast group. Relative to IGMPv2, IGMPv3 adds support for source-specific multicast. For more information on IGMPv3 support for source-specific multicast, refer to *Brocade 5600 vRouter Multicast Routing Reference Guide*.

### MLD

This section presents the following topics:

- Joining and leaving a multicast group using MLD on page 12
- [MLD messages](#page-12-0) on page 13
- [MLD versions](#page-13-0) on page 14

#### Joining and leaving a multicast group using MLD

MLD exchanges group information between hosts and multicast routers on IPv6 networks. MLD is based on IGMP; however, while IGMP is a distinct transport-layer protocol, MLD is an extension of Internet Control Message Protocol for Internet Protocol version 6 (ICMPv6).

An IPv6 host that wants to receive a multicast stream joins the multicast group by sending a Multicast Listener Report message with the multicast group of interest as the destination address. The router registers the host for that multicast group and forwards multicast traffic to the local network.

<span id="page-12-0"></span>An IPv6 host in a multicast group also receives Report messages sent to the multicast address from other hosts joining the group. Having hosts track these Reports allows the network to manage the MLD leave process.

When a host leaves a multicast group, it checks to see whether it ever received a Report for another host in the group. If not, the host knows it was the last host to join the group. In this case, the host sends a Multicast Listener Done message to signal the router that it is leaving the group. The message is sent to the IPv6 All-Routers multicast group address (FF02::2).

When the router receives a Done message, it responds with a multicast address-specific Multicast Listener Query. The Query requests any remaining group members to report their existence with a Report message. If any group member responds to the Query, the router continues multicast forwarding for this group. If no host responds, the router stops forwarding.

#### MLD messages

MLD messages usually use the IPv6 link-local as the source address. The hop limit is always set to 1, to prevent the router from forwarding the message. MLD messages are of three types:

- Multicast listener report on page 13
- Multicast listener done on page 13
- Multicast listener query on page 13

#### Multicast listener report

The Multicast Listener Report message is sent by a listening IPv6 host. The message either is unsolicited, sent to report its interest in receiving specific multicast traffic, or sent to respond to a Multicast Listener Query message from the multicast router.

The Multicast Listener Report message is equivalent to an IGMPv2 Host Membership Report message. It is ICMPv6 message type 131.

#### Multicast listener done

The Multicast Listener Done message is sent by a host in a specific multicast group to the multicast router, to signal the router that there may not be any further group members on the local subnet. When the router receives a Done message, it queries the subnet for further group members by sending a Multicast Listener Query message.

The Multicast Listener Report message is equivalent to an IGMPv2 Leave Group message. It is ICMPv6 message type 132.

#### Multicast listener query

The Multicast Listener Query message is sent by the multicast router to a local subnet, to determine whether any multicast group members still exist on the subnet. Multicast Listener Query messages are of two types:

- General: The router periodically sends a general Query to poll all hosts on the subnet for the presence of any multicast address. Link-local addresses, the All-Nodes multicast address (FF02::1), and reserved multicast addresses (addresses with a scope of 0) and interface-local addresses (addresses with a scope of 1) are excluded from the poll.
- Multicast-address-specific. The router sends a multicast-address-specific query only to members of a specific multicast group on the subnet.

<span id="page-13-0"></span>The Multicast Listener Report message is equivalent to an IGMPv2 Host Membership Query message. It is ICMPv6 message type 130.

#### MLD versions

Two versions of MLD are specified:

- MLDv1, defined by RFC 2710, *Multicast Listener Discovery for IPv6*
- MLDv2, defined by RFC 3810, *Multicast Listener Discovery version 2 (MLDv2) for IPv6*

MLDv1 is based on IGMPv2. MLDv2 is based on IGMPv3.

In addition, RFC 4604: *Using Internet Group Management Protocol Version 3 (IGMPv3) and Multicast Listener Discovery Protocol Version 2 (MLDv2) for Source-Specific Multicast* extends MLD to support source-specific multicast. For more information, refer to *Brocade 5600 vRouter Multicast Routing Reference Guide*).

### Supported standards

The Brocade implementation of IGMP and MLD complies with the following standards:

- RFC 1112: *Host Extensions for IP Multicasting*
- RFC 2236: *Internet Group Management Protocol, Version 2*
- RFC 2710: *Multicast Listener Discovery (MLD) for IPv6*
- RFC 3376: *Internet Group Management Protocol, Version 3*
- RFC 3810: *Multicast Listener Discovery version 2 (MLDv2) for IPv6*
- RFC 4604: *Using Internet Group Management Protocol Version 3 (IGMPv3) and Multicast Listener Discovery Protocol Version 2 (MLDv2) for Source-Specific Multicast*

### Supported MIBs

The Brocade implementation of IGMP supports the following Simple Management Network Protocol (SNMP) management information bases (MIBs).

- IGMP-MIB, RFC2933:*Internet Group Management Protocol MIB*
- IPMROUTE, RFC 2932:*IPv4 Multicast Routing MIB*
- MLD-MIB, RFC 3019:*IP Version 6 Management Information Base for The Multicast Listener Discovery Protocol*

For a list of all MIBs supported, refer to *Brocade 5600 vRouter Remote Management Reference Guide*.

### IGMP and MLD configuration

IGMP and MLD configurations depend on other multicast-related commands. For this reason, the configuration examples are located elsewhere. For IGMP and MLD configuration examples, refer to *Brocade 5600 vRouter Multicast Routing Reference Guide*.

# <span id="page-14-0"></span>IGMP Commands

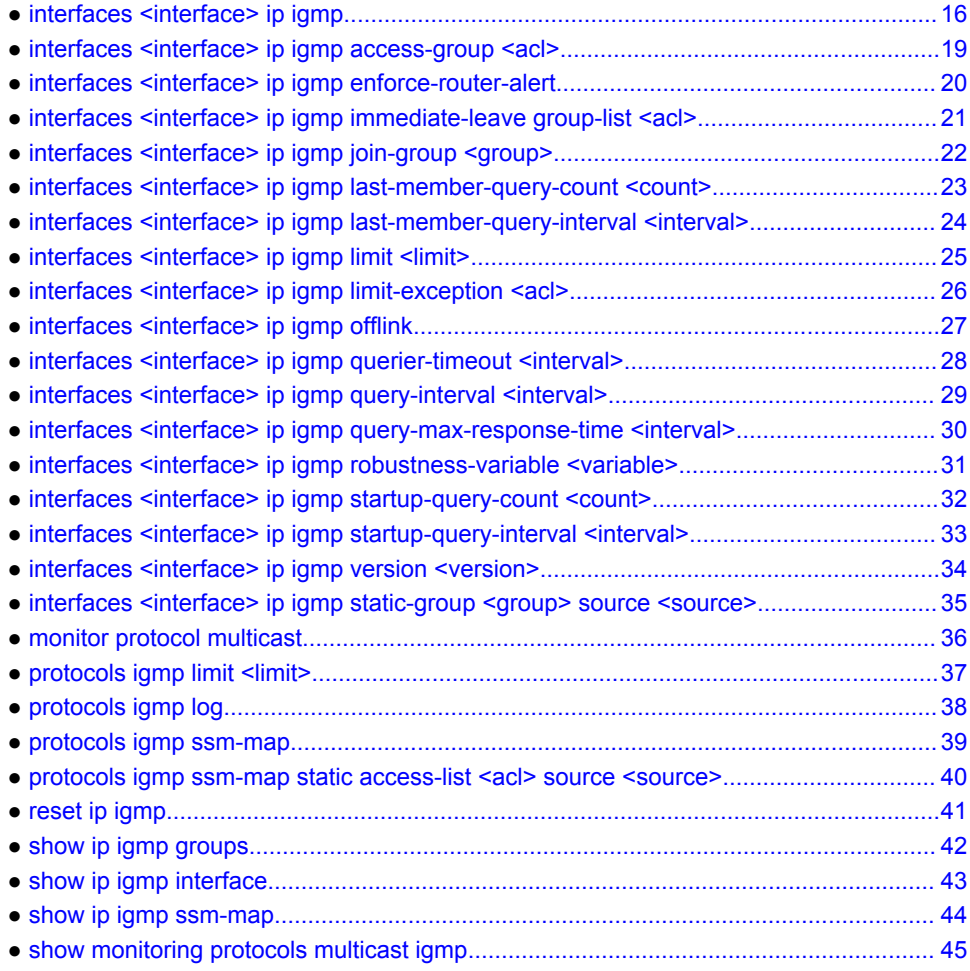

### <span id="page-15-0"></span>interfaces <interface> ip igmp

Enables IGMP on an interface.

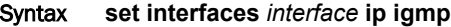

**delete interfaces** *interface* **ip igmp**

**show interfaces** *interface* **ip igmp**

Parameters *interface*

The type of interface. For detailed keywords and arguments for interfaces that support multicast routing, see the table in the Usage Guidelines below.

Modes Configuration mode Configuration **Statement** interfaces interface { ip { igmp { } } }

Usage Guidelines Use this command to enable the Internet Group Management Protocol (IGMP) on an interface.

#### **NOTE**

Enabling IP on an interface enables the host side functionality of IGMP by default. The **set interfaces** *interface* **ip igmp** command enables the router side functionality of the IGMP on the given interface.

#### **NOTE**

To use IGMP for multicast routing, multicast routing must be enabled on the router. For information about multicast routing in general, see the *Brocade 5600 vRouter Multicast Routing Reference Guide*.

The following table shows the syntax and parameters for interface types. Some of these types may not apply to this command.

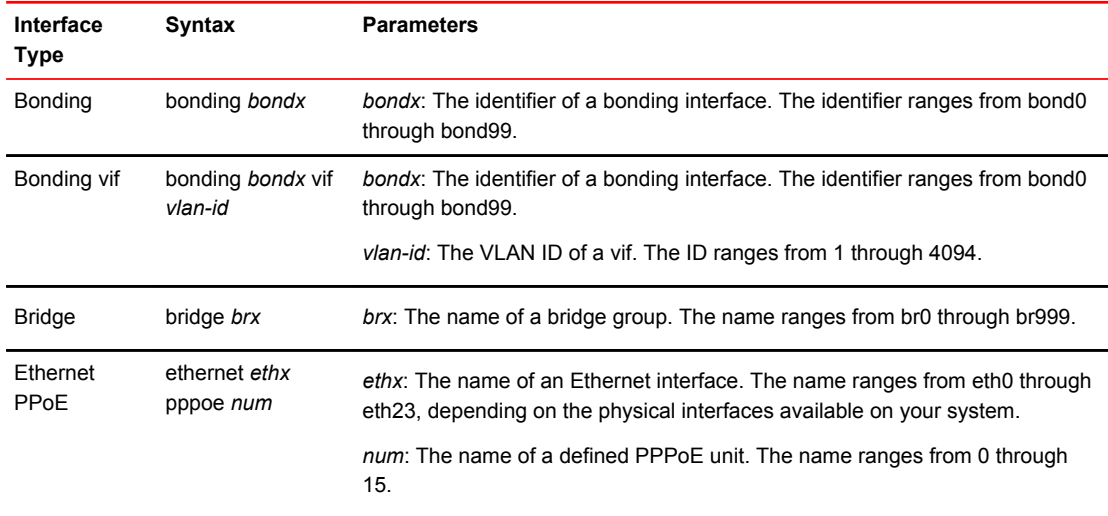

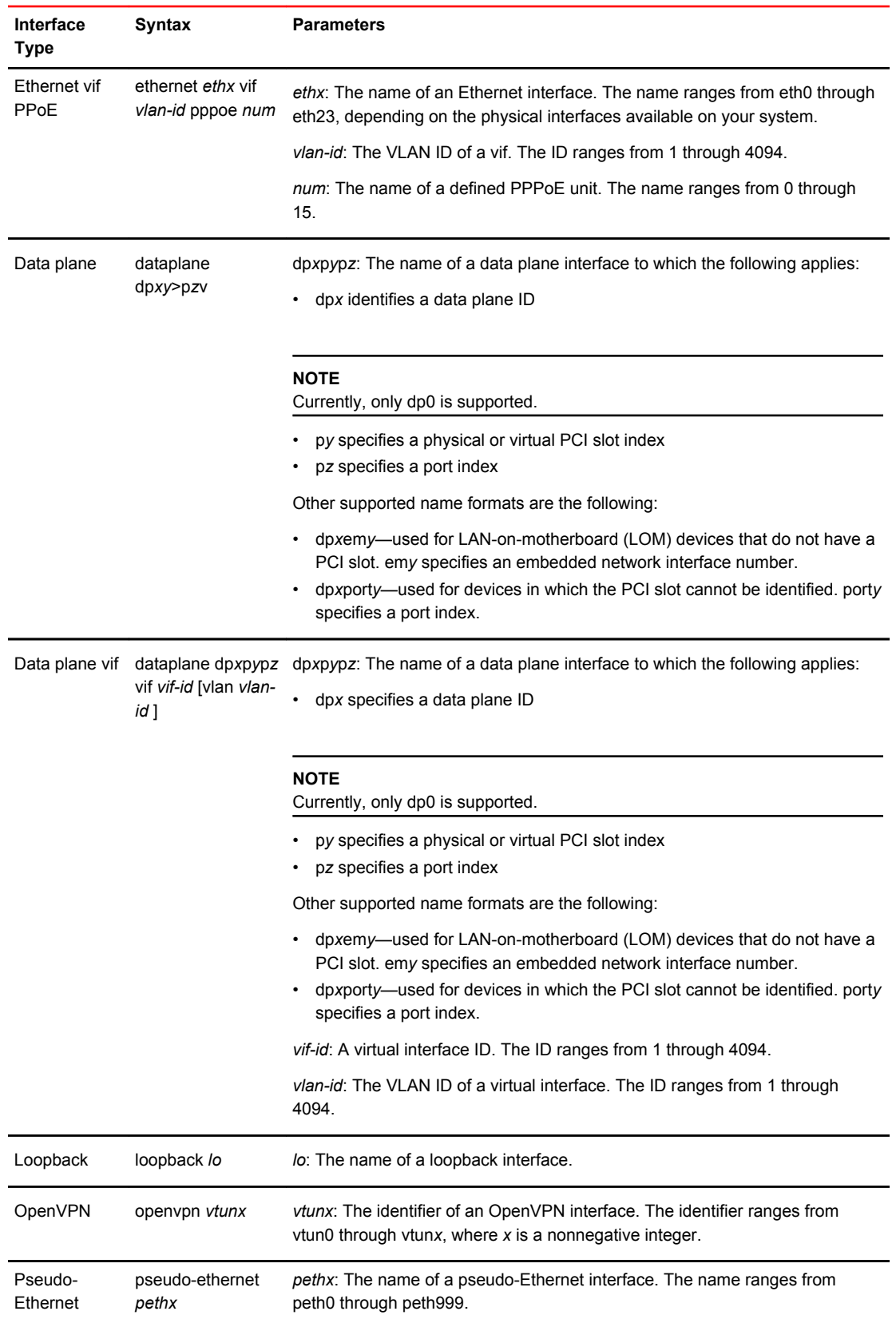

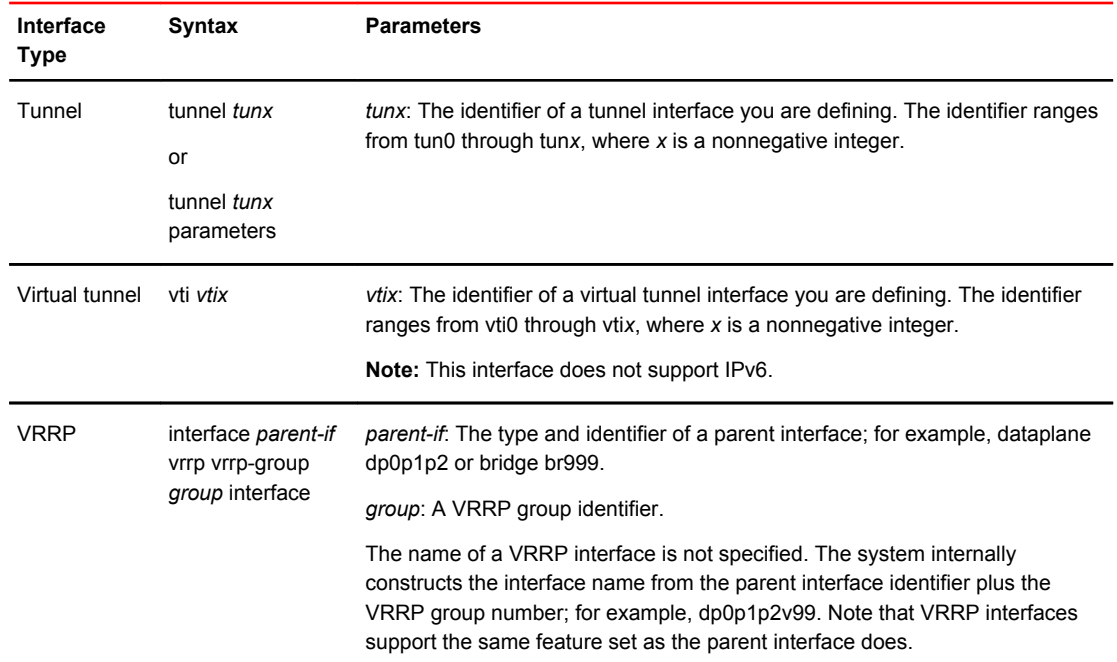

Use the **set** form of this command to enable IGMP on an interface.

Use the **delete** form of this command to remove all IGMP configuration and disable IGMP on an interface.

Use the **show** form of this command to display IGMP configuration.

# <span id="page-18-0"></span>interfaces <interface> ip igmp access-group <acl>

Controls the multicast local membership groups learned on an interface.

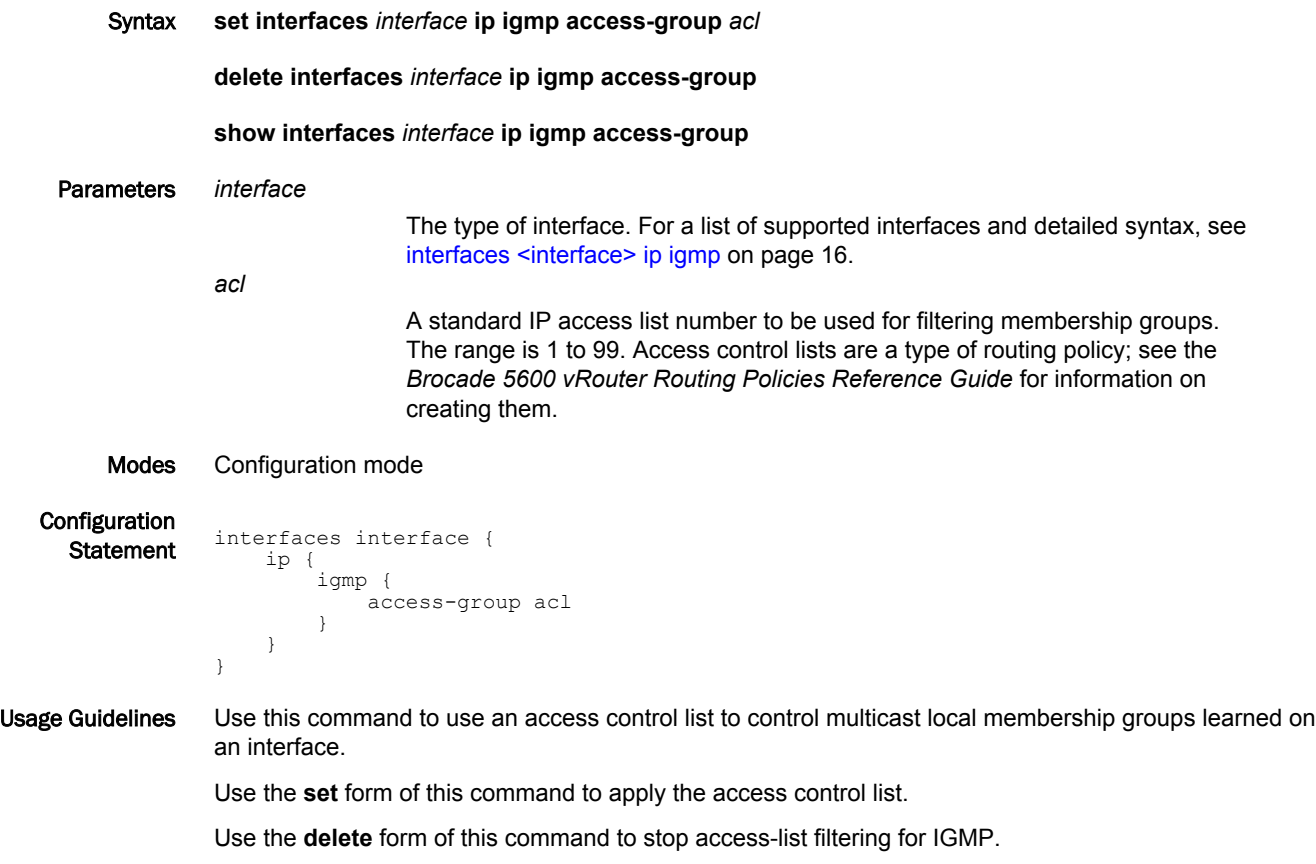

Use the **show** form of this command to show access-list configuration for IGMP.

# <span id="page-19-0"></span>interfaces <interface> ip igmp enforce-router-alert

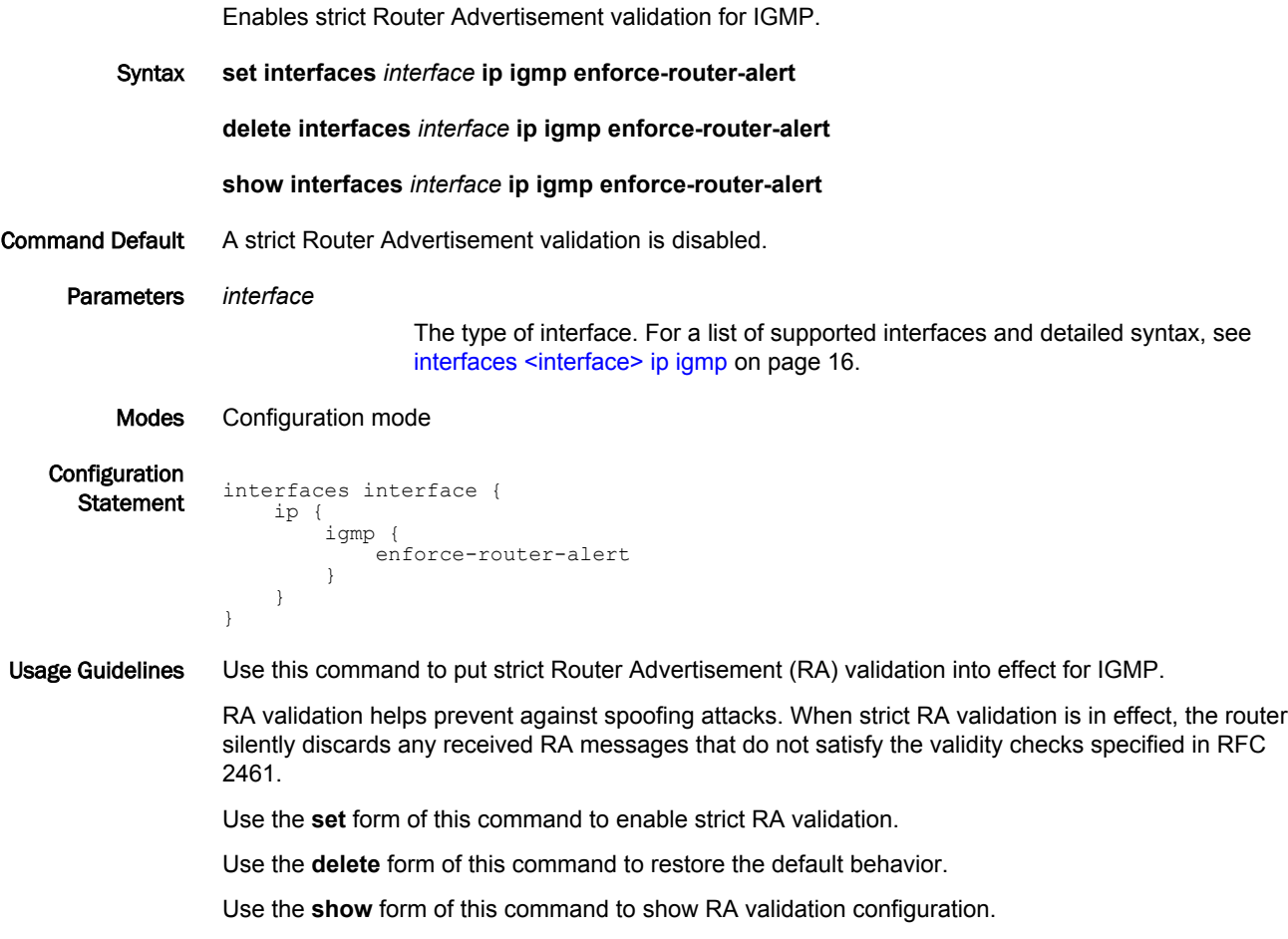

### <span id="page-20-0"></span>interfaces <interface> ip igmp immediate-leave group-list <acl>

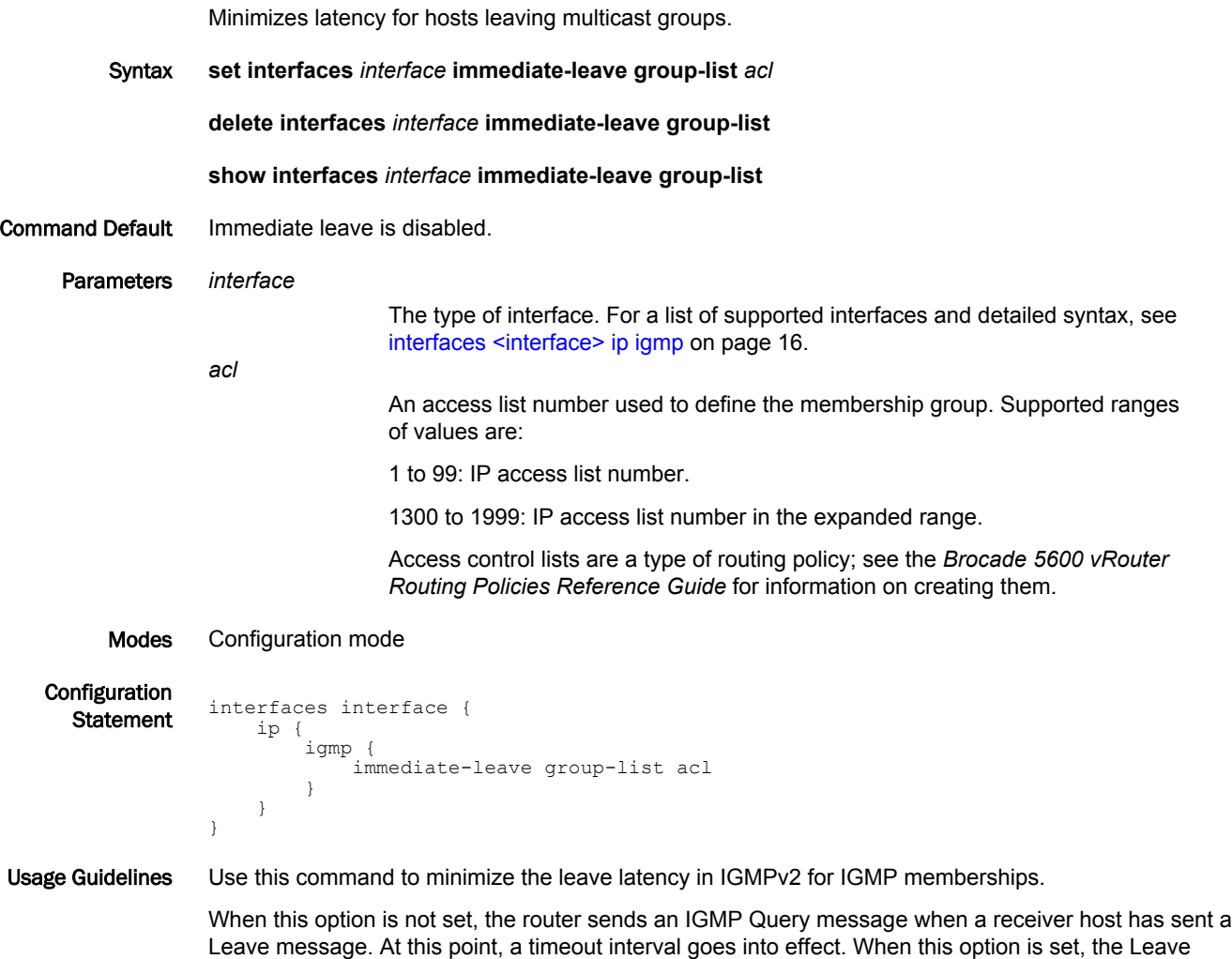

Use the **set** form of this command to enable IGMPv2 immediate leave.

message is acted on immediately, without sending the Query or waiting for the timeout period to expire. This command applies to IGMPv2, and it applies in situations where only one receiver is connected to

Use the **delete** form of this command to restore the IGMPv2 immediate leave default behavior.

Use the **show** form of this command to view IGMPv2 immediate leave configuration.

*Brocade 5600 vRouter IGMP and MLD Reference Guide 21 53-1003712-03*

each interface.

# <span id="page-21-0"></span>interfaces <interface> ip igmp join-group <group>

Allows the router to join a multicast group.

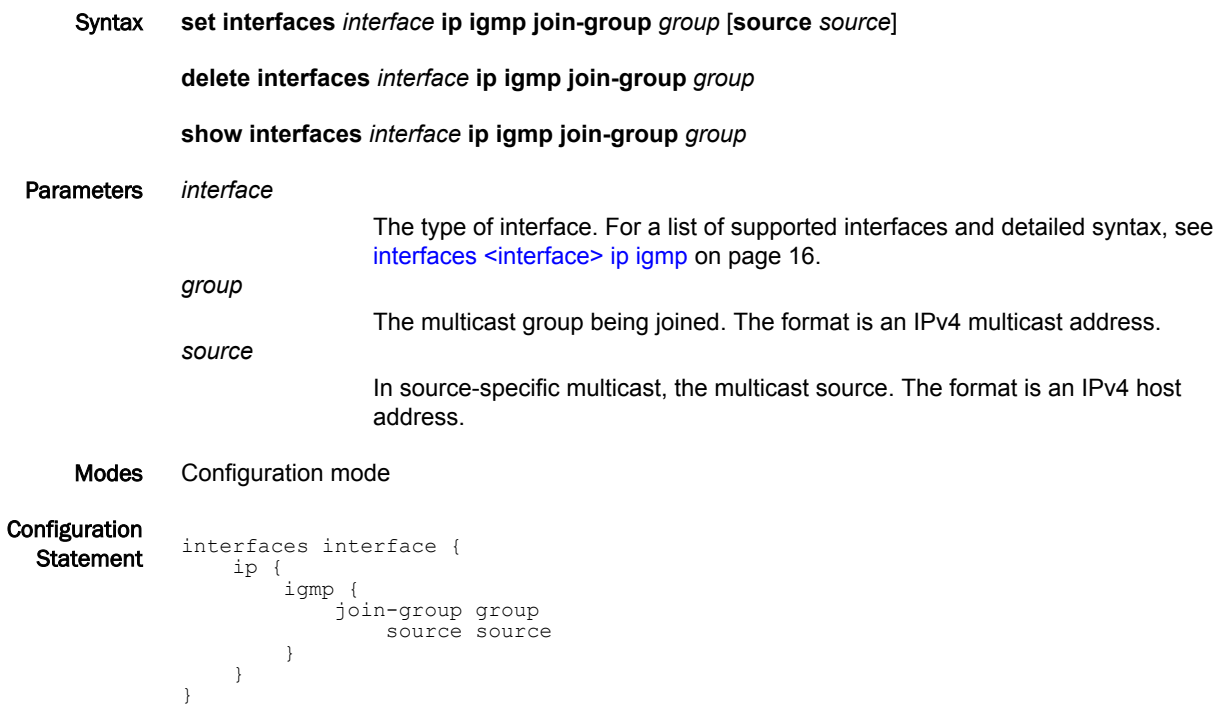

Usage Guidelines Use this command to add the router to a multicast group.

Use the **set** form of this command to add the router to a multicast group.

Use the **delete** form of this command to have the router leave a multicast group.

Use the **show** form of this command to show multicast group membership configuration.

# <span id="page-22-0"></span>interfaces <interface> ip igmp last-member-query-count <count>

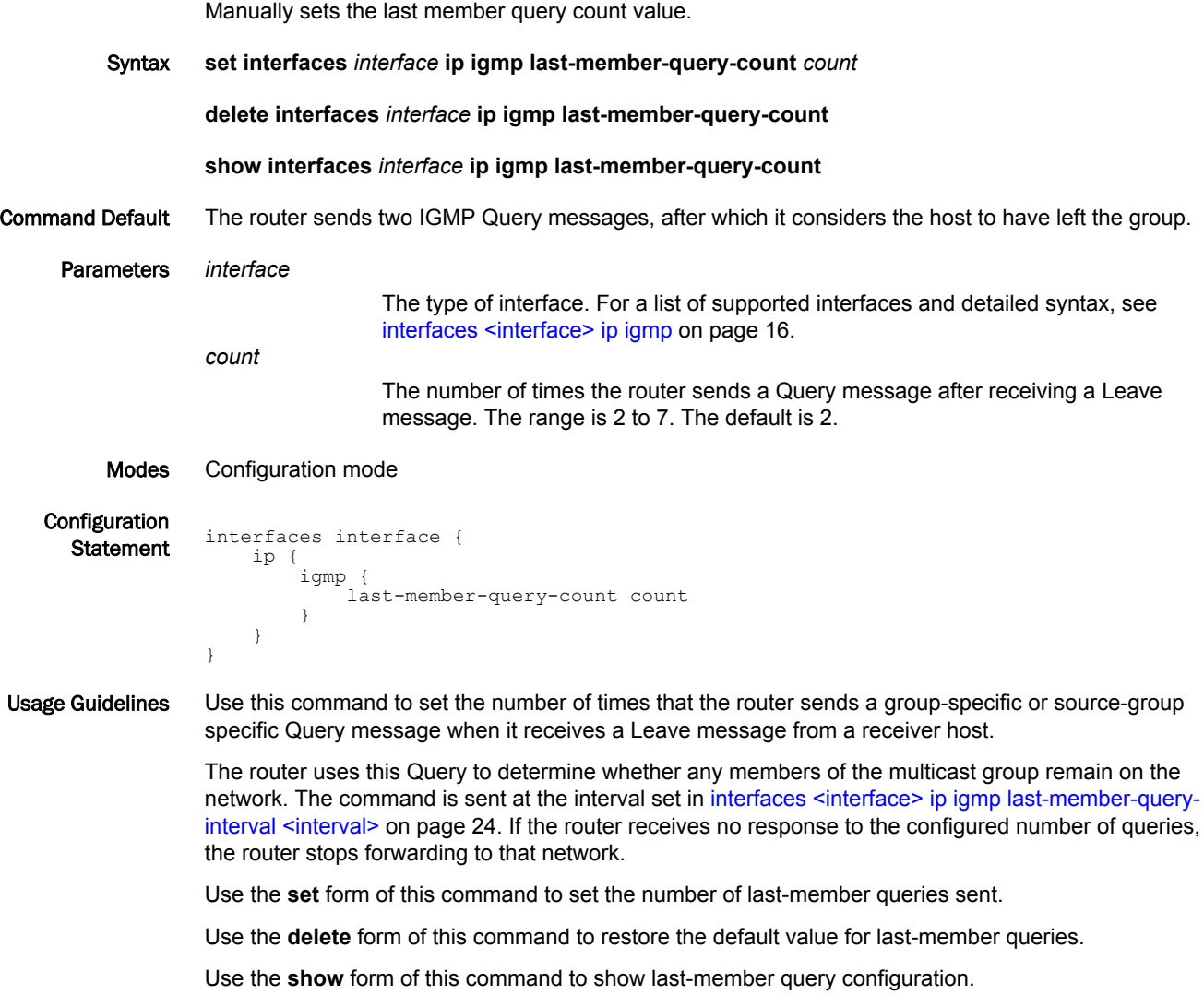

# <span id="page-23-0"></span>interfaces <interface> ip igmp last-member-query-interval <interval>

Specifies the frequency at which IGMP group-specific host queries are sent. Syntax **set interfaces** *interface* **ip igmp last-member-query-interval** *interval* **delete interfaces** *interface* **ip igmp last-member-query-interval show interfaces** *interface* **ip igmp last-member-query-interval** Command Default The router waits 1000 milliseconds between last-member queries. Parameters *interface* The type of interface. For a list of supported interfaces and detailed syntax, see [interfaces <interface> ip igmp](#page-15-0) on page 16. *interval* The interval between last-member queries, in milliseconds. The range is 1000 to 25500. The default is 1000. Modes Configuration mode Configuration **Statement** interfaces interface { ip { igmp { last-member-query-interval interval } } } Usage Guidelines Use this command to set the interval between IGMP group-specific or source specific Query messages sent by the router to determine whether any receivers remain in a multicast group. The router uses this Query to determine whether any members of the multicast group remain on the network. If it receives no response to the configured number of queries (as set in [interfaces <interface>](#page-22-0) [ip igmp last-member-query-count <count>](#page-22-0) on page 23), the router stops forwarding to that network. Use the **set** form of this command to set the interval for last-member queries. Use the **delete** form of this command to restore the default interval for last-member queries. Use the **show** form of this command to show last-member query interval configuration.

### <span id="page-24-0"></span>interfaces <interface> ip igmp limit <limit>

Sets the limit for IGMP group memberships on an interface.

Syntax **set interfaces** *interface* **ip igmp limit** *limit* **delete interfaces** *interface* **ip igmp limit** *limit* **show interfaces** *interface* **ip igmp limit** Parameters *interface* The type of interface. For a list of supported interfaces and detailed syntax, see [interfaces <interface> ip igmp](#page-15-0) on page 16. *limit* The maximum number of multicast group memberships that can be defined for the network served by the interface. The range is 1 to 2097152. By default, no limit is applied. Modes Configuration mode Configuration **Statement** interfaces interface { ip { igmp { limit limit } } } Usage Guidelines Use this command to set an interface-specific limit on the number of multicast group memberships to be served by an interface. You can use this option to override the global limit set using [protocols igmp limit](#page-36-0) [<limit>](#page-36-0) on page 37. When this option is in effect and the maximum is reached, the router ignores all further local requests for membership. Use the **set** form of this command to set the limit on multicast group memberships on an interface.

Use the **delete** form of this command to restore the default behavior for multicast group membership limits.

Use the **show** form of this command to show group membership limit configuration.

# <span id="page-25-0"></span>interfaces <interface> ip igmp limit-exception <acl>

Specifies multicast groups unaffected by the IGMP group membership limits on an interface.

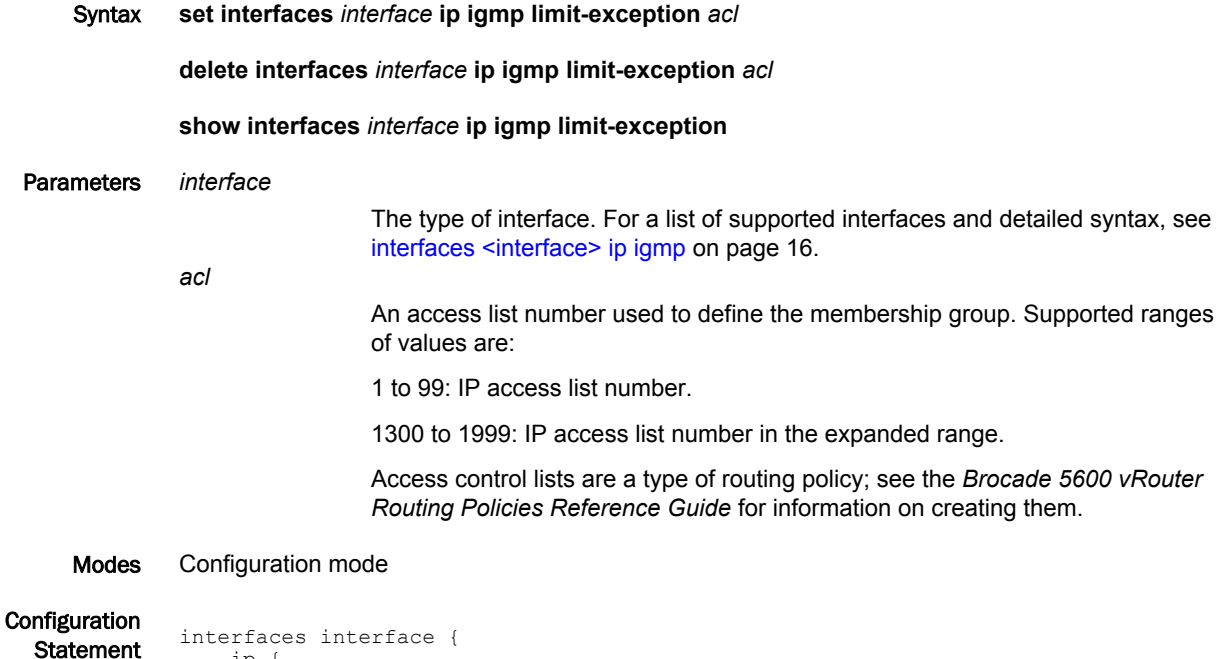

```
 ip {
 igmp {
 limit-exception acl
       }
    }
}
```
Usage Guidelines Use this command to specify the multicast groups that are an exception to the membership limits imposed by [interfaces <interface> ip igmp limit <limit>](#page-24-0) on page 25. As such, this command is dependent on [interfaces <interface> ip igmp limit <limit>](#page-24-0) on page 25 being set.

> Use the **set** form of this command to specify the multicast groups that are unaffected by the IGMP group membership limits on an interface.

Use the **delete** form of this command to remove the list of multicast groups that are unaffected by the IGMP group membership limits on an interface.

Use the **show** form of this command to show group membership limit exception configuration.

# <span id="page-26-0"></span>interfaces <interface> ip igmp offlink

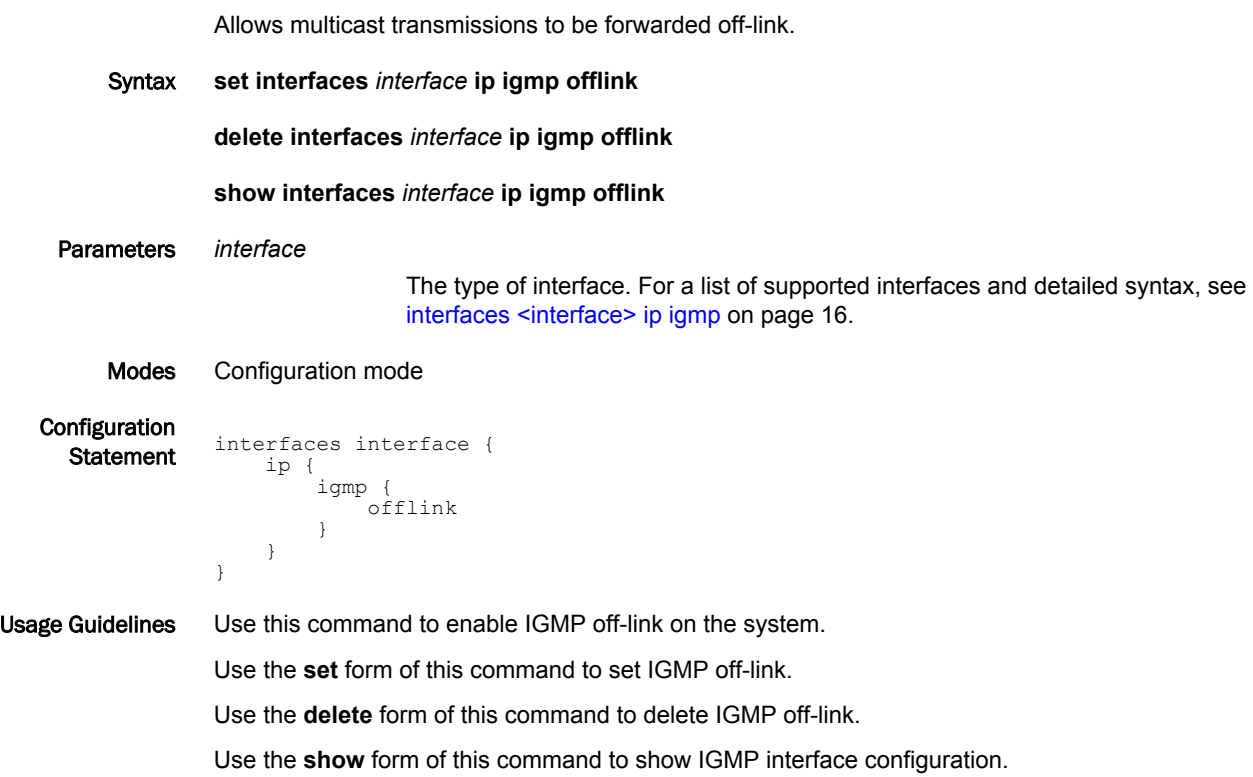

# <span id="page-27-0"></span>interfaces <interface> ip igmp querier-timeout <interval>

Sets the interval before the system takes over as querier on an interface.

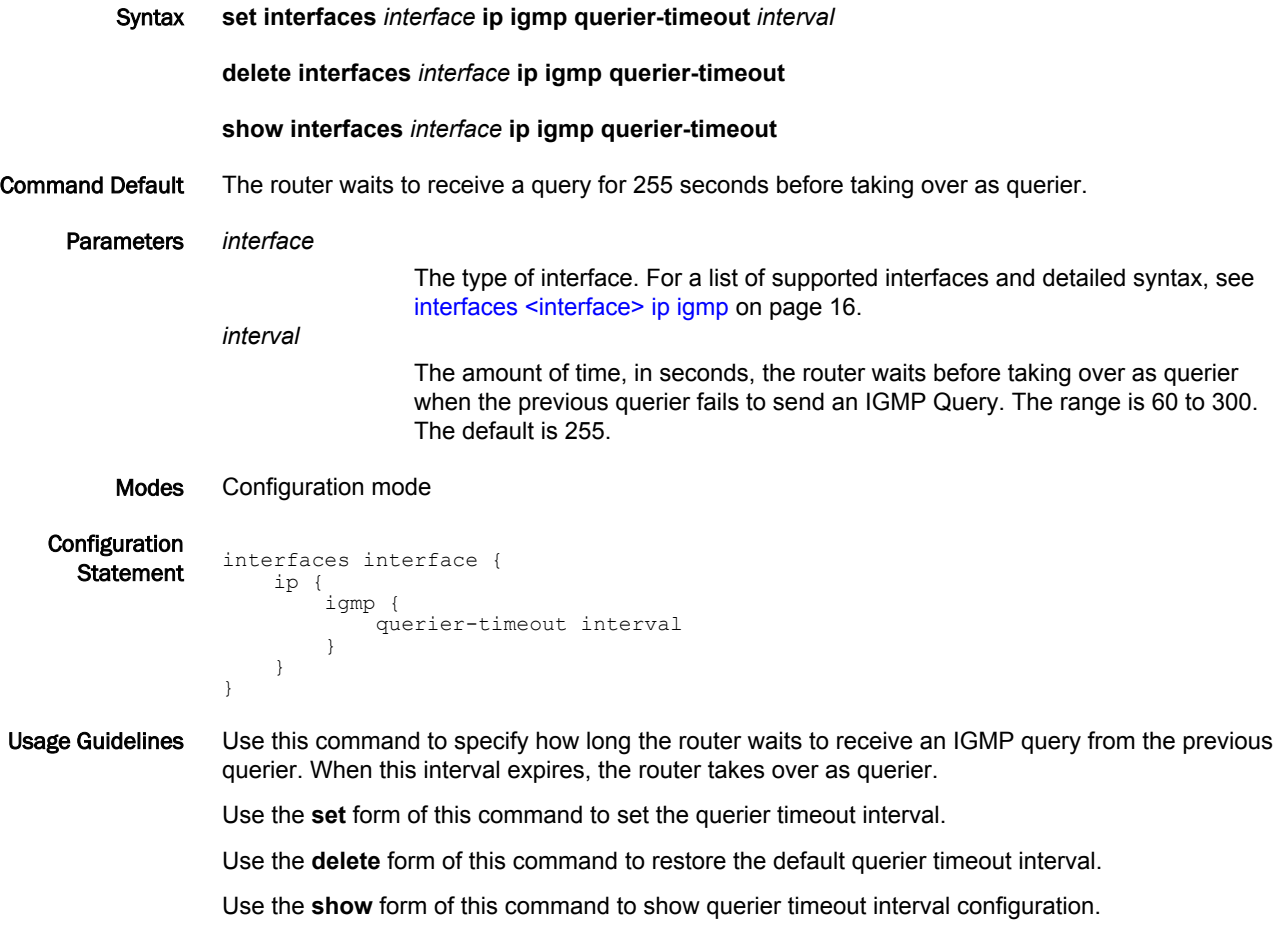

### <span id="page-28-0"></span>interfaces <interface> ip igmp query-interval <interval>

Specifies the frequency at which IGMP host queries are sent.

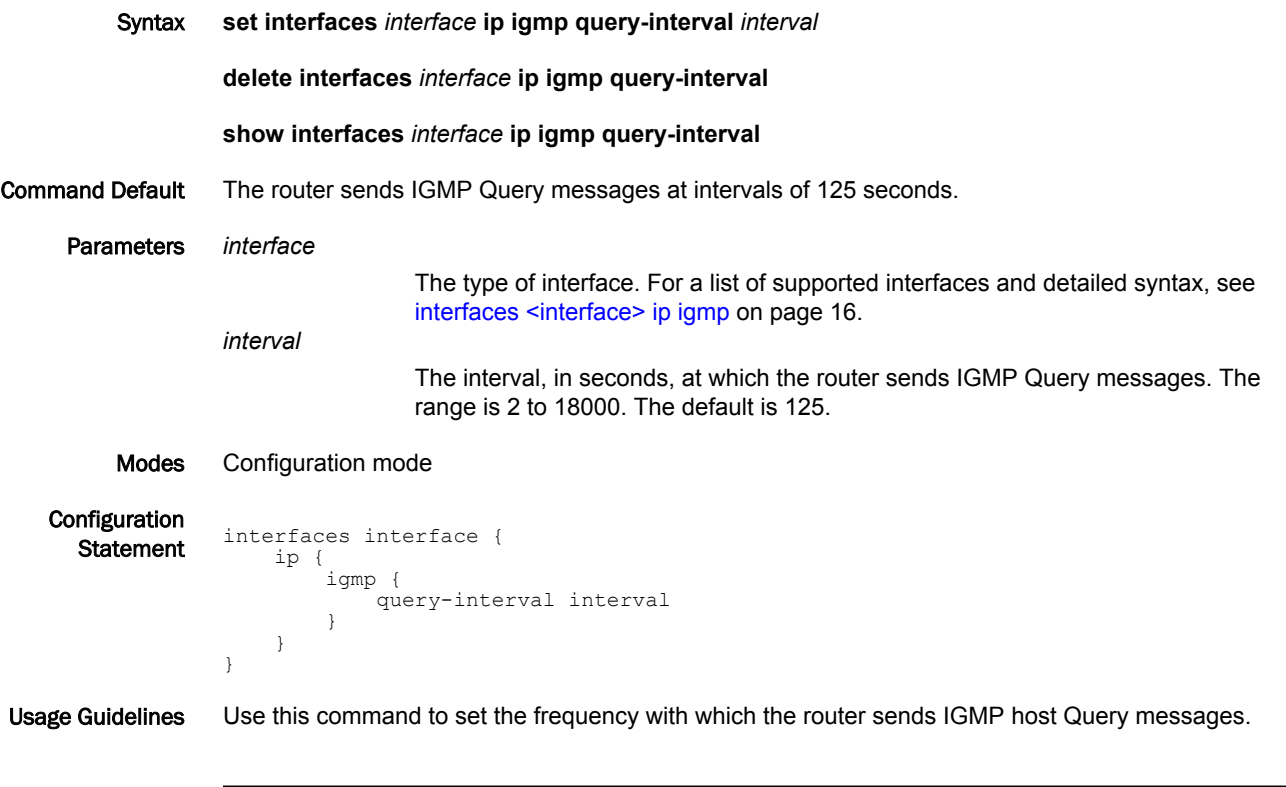

#### **NOTE**

The interval for **query-interval** must be greater than the interval for **query-max-response-time** used in [interfaces <interface> ip igmp query-max-response-time <interval>](#page-29-0) on page 30.

Use the **set** form of this command to set the query interval.

Use the **delete** form of this command to restore the default query interval.

Use the **show** form of this command to show query interval configuration.

# <span id="page-29-0"></span>interfaces <interface> ip igmp query-max-response-time <interval>

Specifies the maximum response time advertised in IGMP queries.

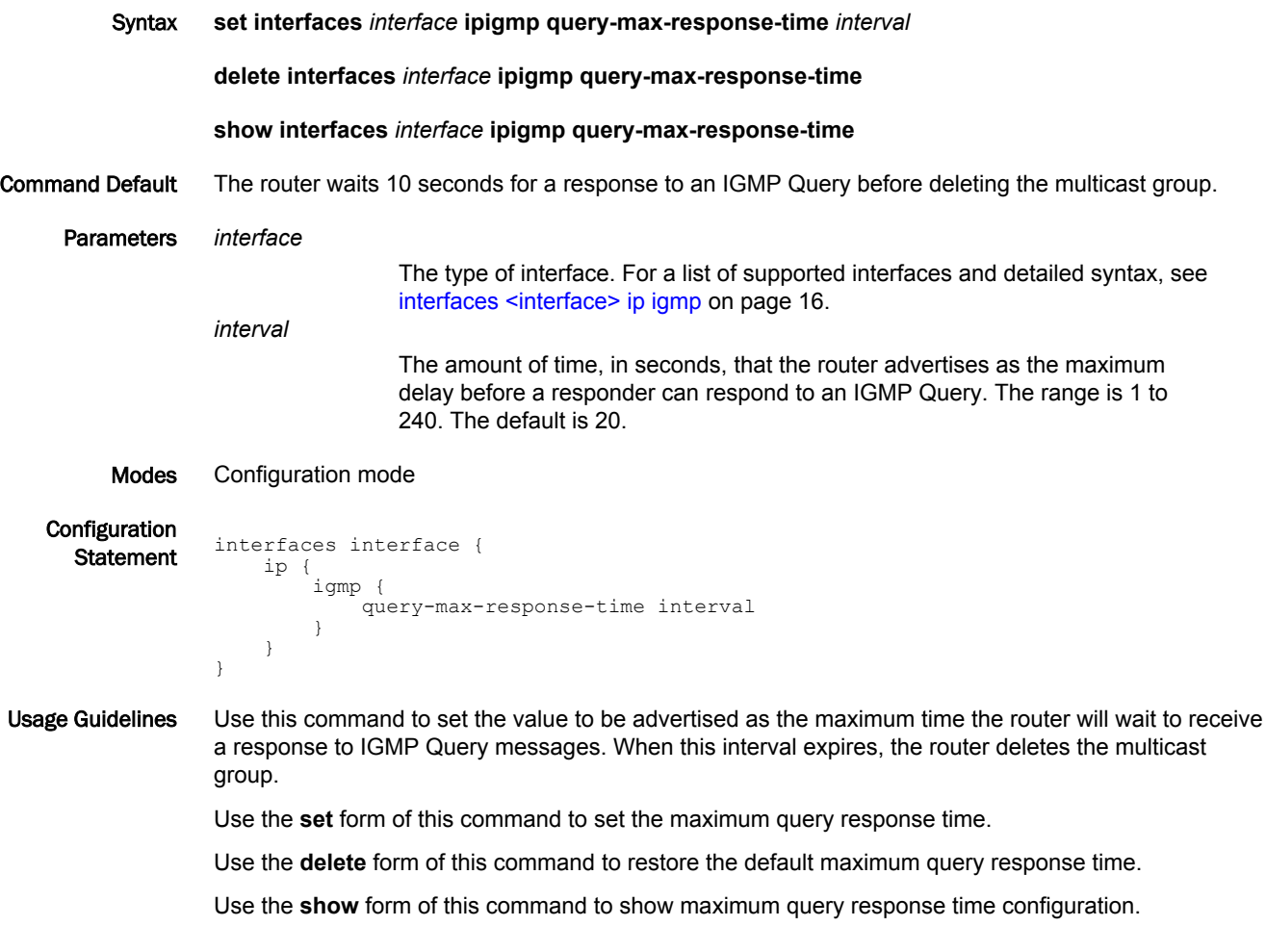

# <span id="page-30-0"></span>interfaces <interface> ip igmp robustness-variable <variable>

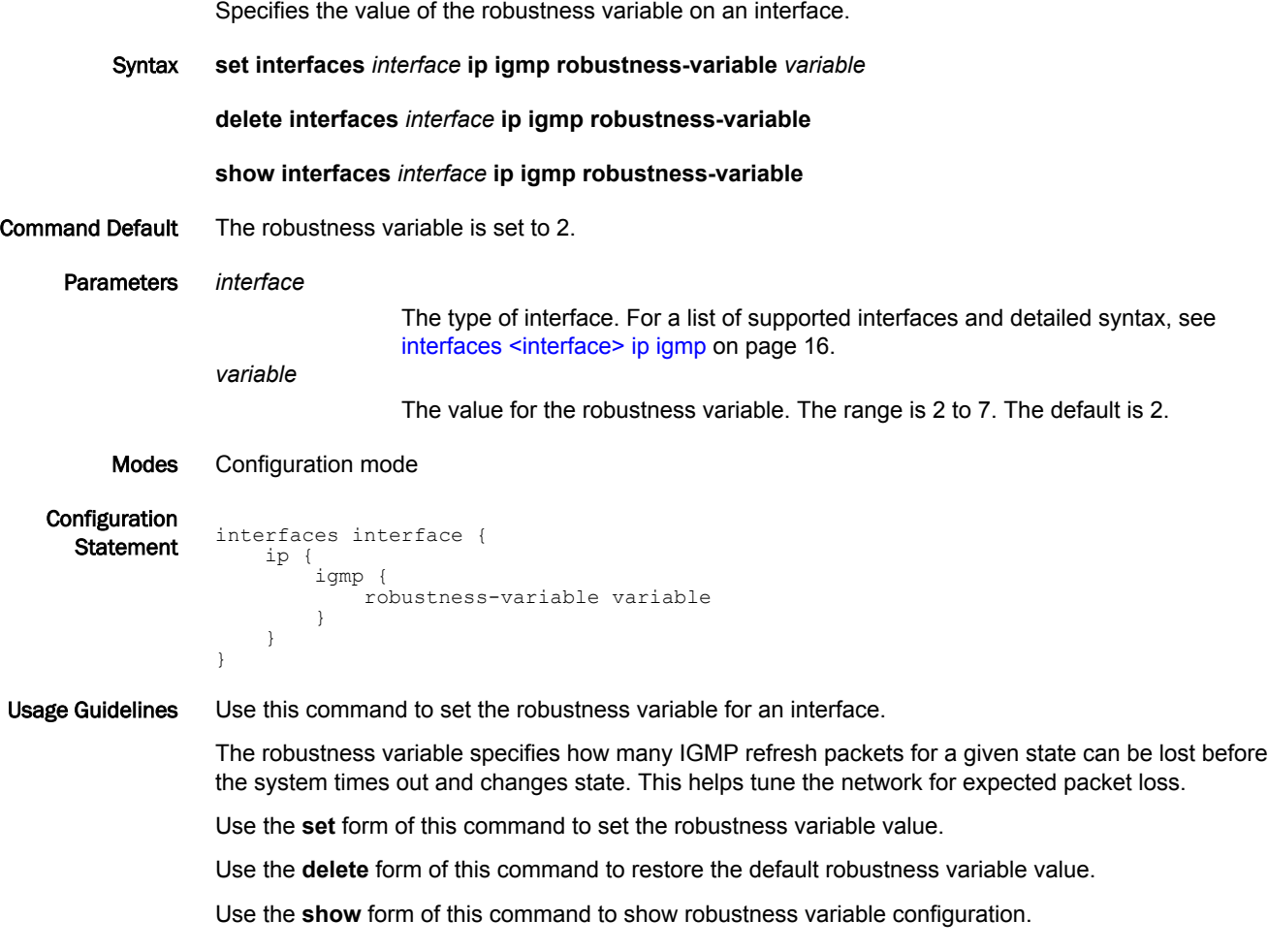

# <span id="page-31-0"></span>interfaces <interface> ip igmp startup-query-count <count>

Specifies the number of IGMP Query messages to be sent on startup for an interface.

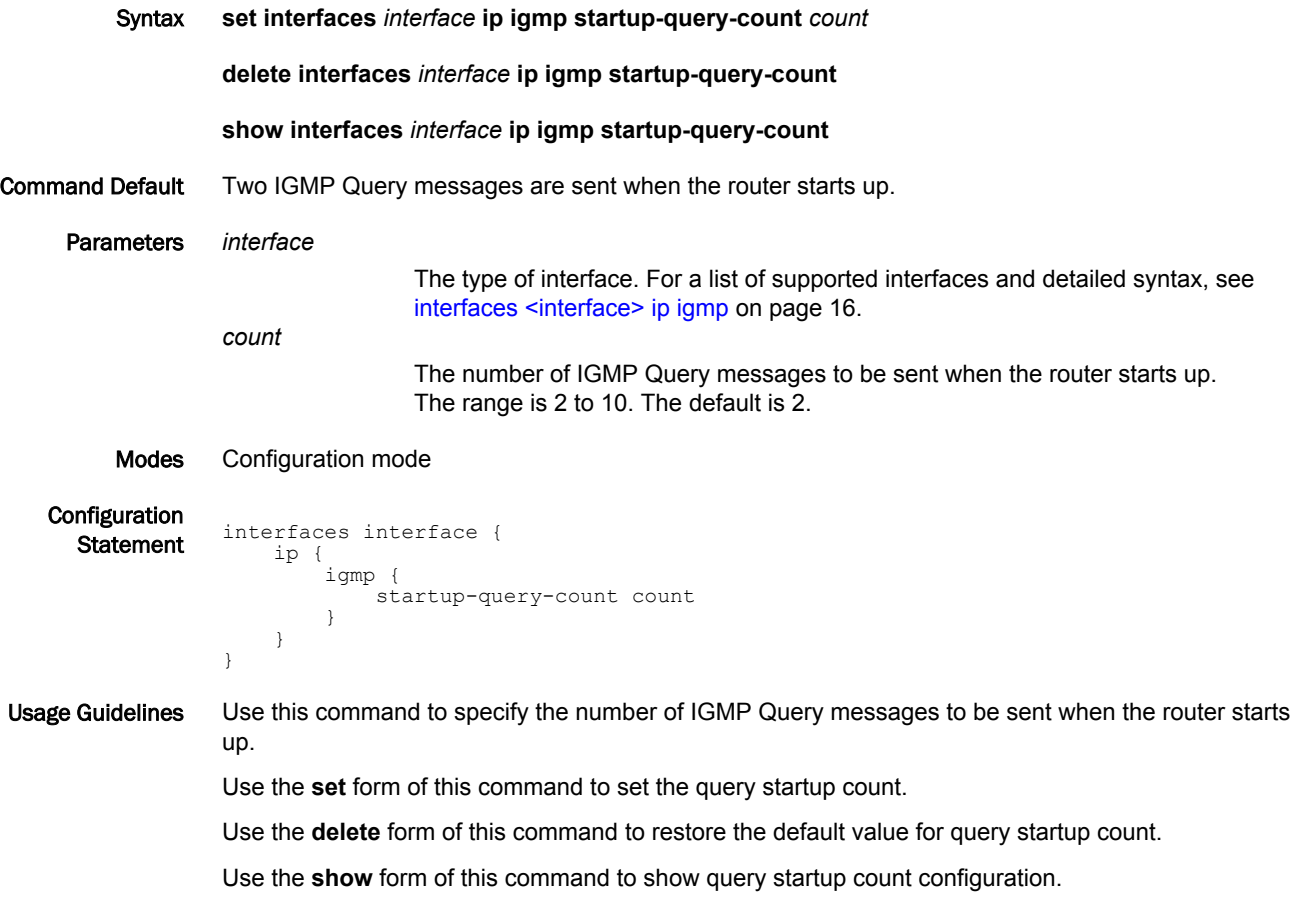

# <span id="page-32-0"></span>interfaces <interface> ip igmp startup-query-interval <interval>

Sets the interval at which IGMP Query messages will be sent on startup for an interface.

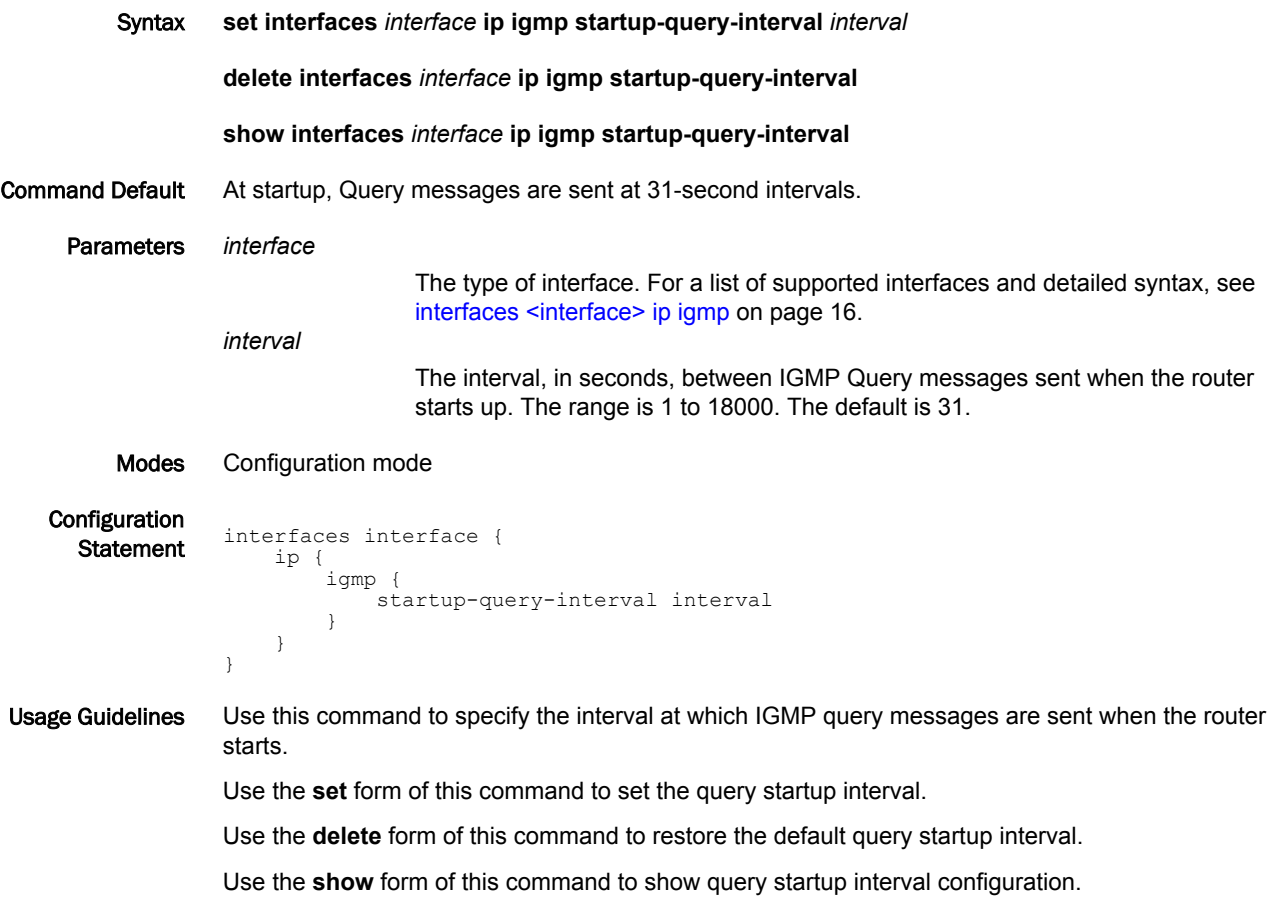

# <span id="page-33-0"></span>interfaces <interface> ip igmp version <version>

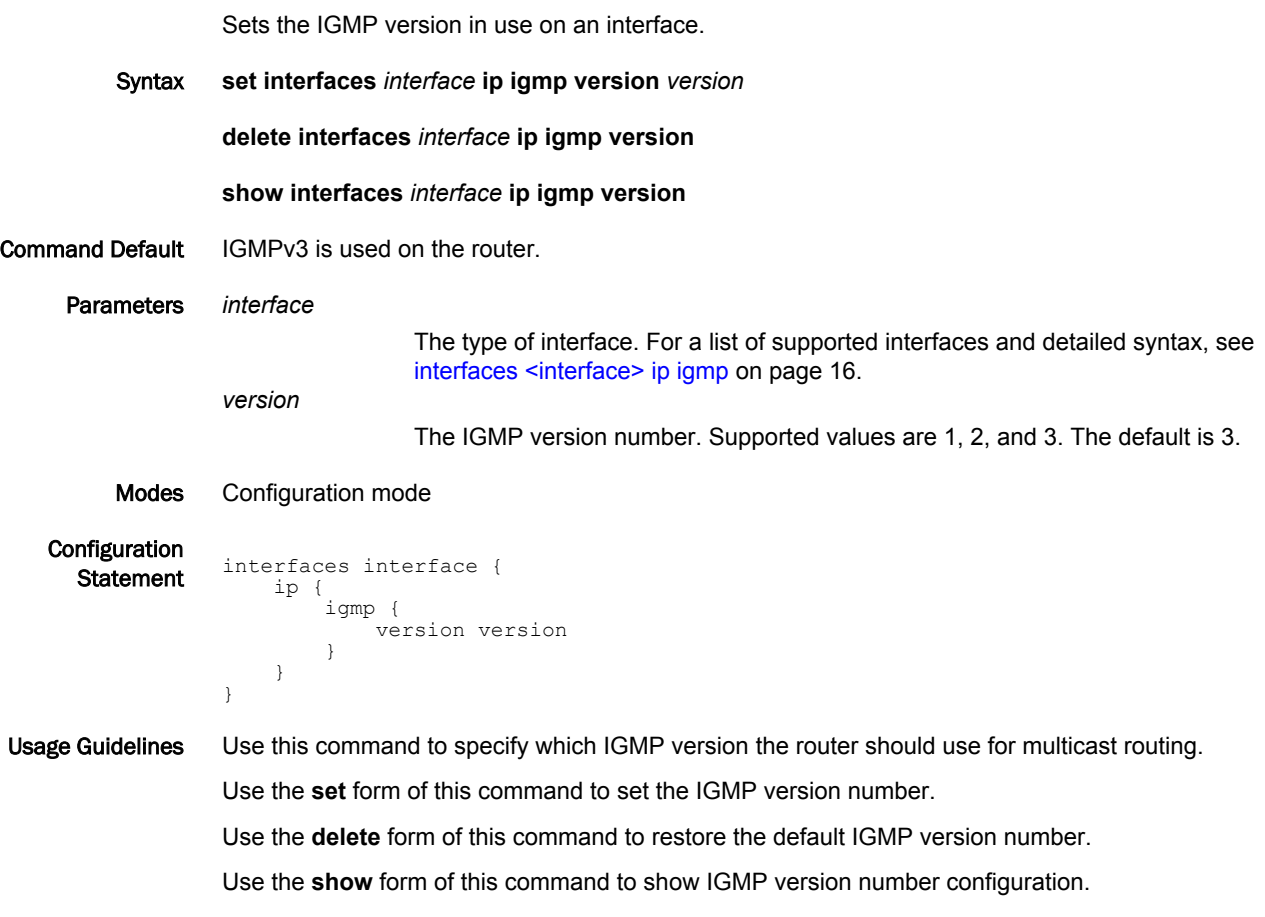

### <span id="page-34-0"></span>interfaces <interface> ip igmp static-group <group> source <source>

Specifies static multicast group membership on an interface.

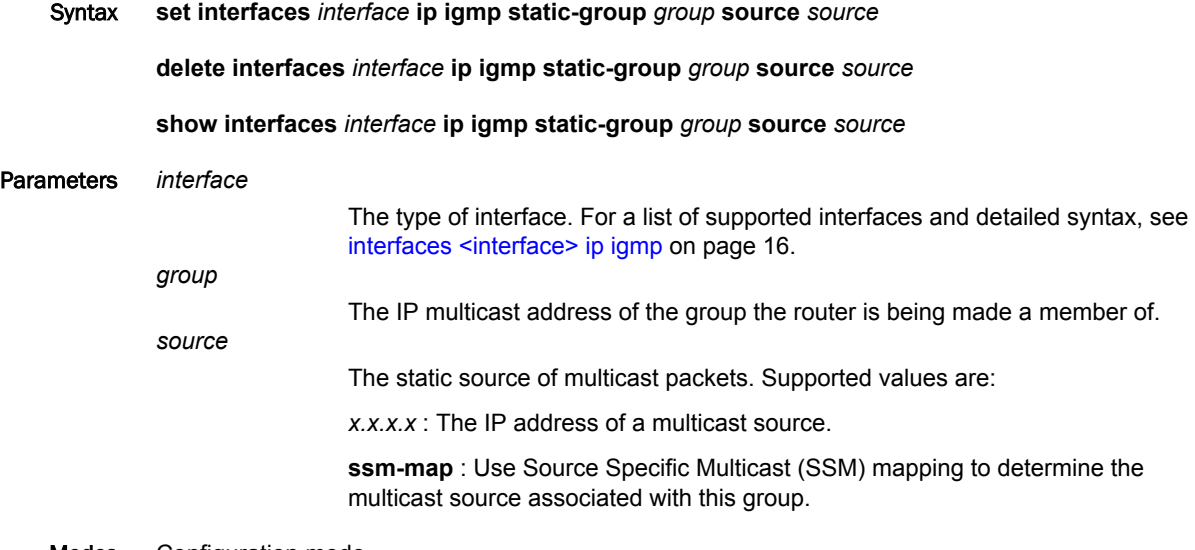

Modes Configuration mode

}

Configuration

**Statement** interfaces interface { ip { igmp { static-group group  $\left\{ \begin{array}{cc} 0 & 0 & 0 \\ 0 & 0 & 0 \\ 0 & 0 & 0 \\ 0 & 0 & 0 \\ 0 & 0 & 0 \\ 0 & 0 & 0 \\ 0 & 0 & 0 \\ 0 & 0 & 0 \\ 0 & 0 & 0 \\ 0 & 0 & 0 \\ 0 & 0 & 0 \\ 0 & 0 & 0 & 0 \\ 0 & 0 & 0 & 0 \\ 0 & 0 & 0 & 0 \\ 0 & 0 & 0 & 0 & 0 \\ 0 & 0 & 0 & 0 & 0 \\ 0 & 0 & 0 & 0 & 0 \\ 0 & 0 & 0 & 0 & 0 & 0 \\ 0 & 0 & 0 & 0$  source source } } }

Usage Guidelines Use this command to specify static multicast group membership on an interface.

When the multicast group is statically configured on an interface, packets to the group are fast-switched out the interface ensuring all upstream routers maintain routing information for the group.

When the **ssm-map** keyword is used, the router uses Source Specific Multicast (SSM) mapping to determine the multicast source associated with this group. The resulting (S, G) channels are statically forwarded.

Use the **set** form of this command to specify static multicast group membership on an interface.

Use the **delete** form of this command to remove multicast group membership on the interface.

Use the **show** form of this command to static group membership configuration.

# <span id="page-35-0"></span>monitor protocol multicast

Enables IGMP debugging.

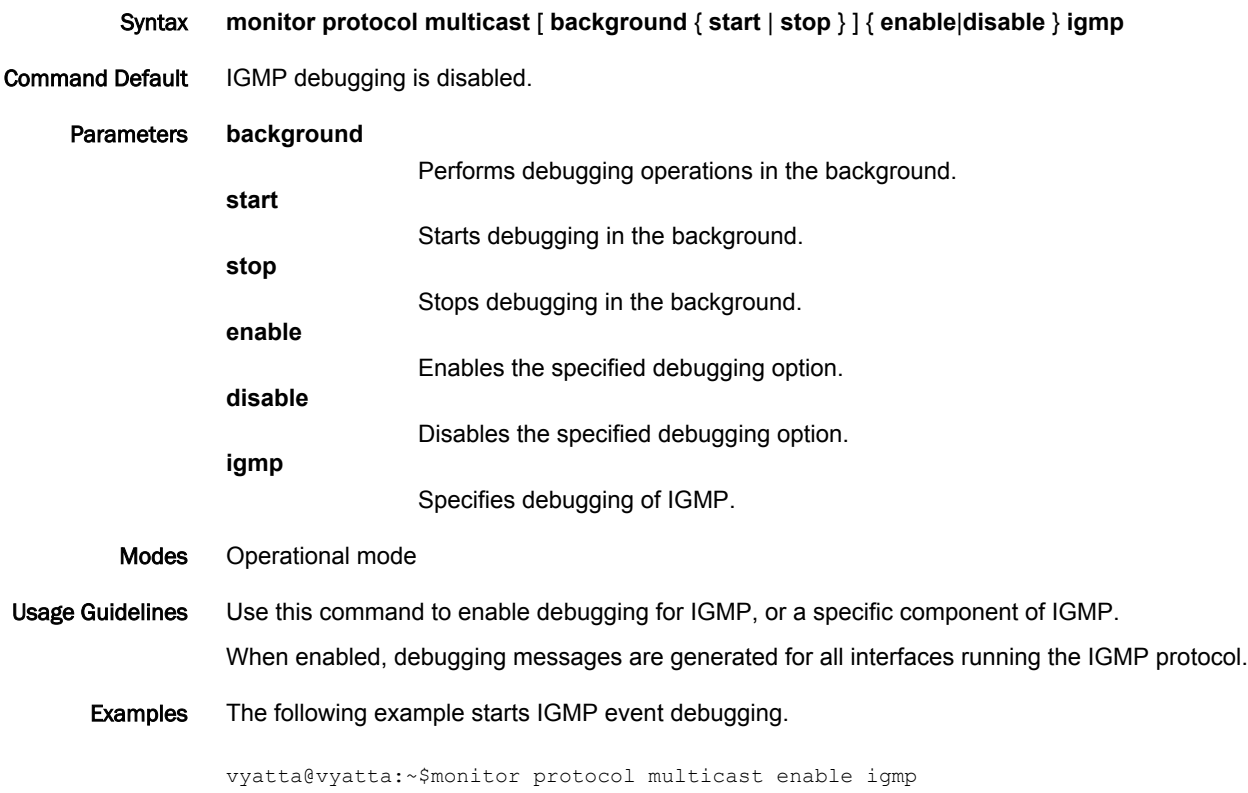
## protocols igmp limit <limit>

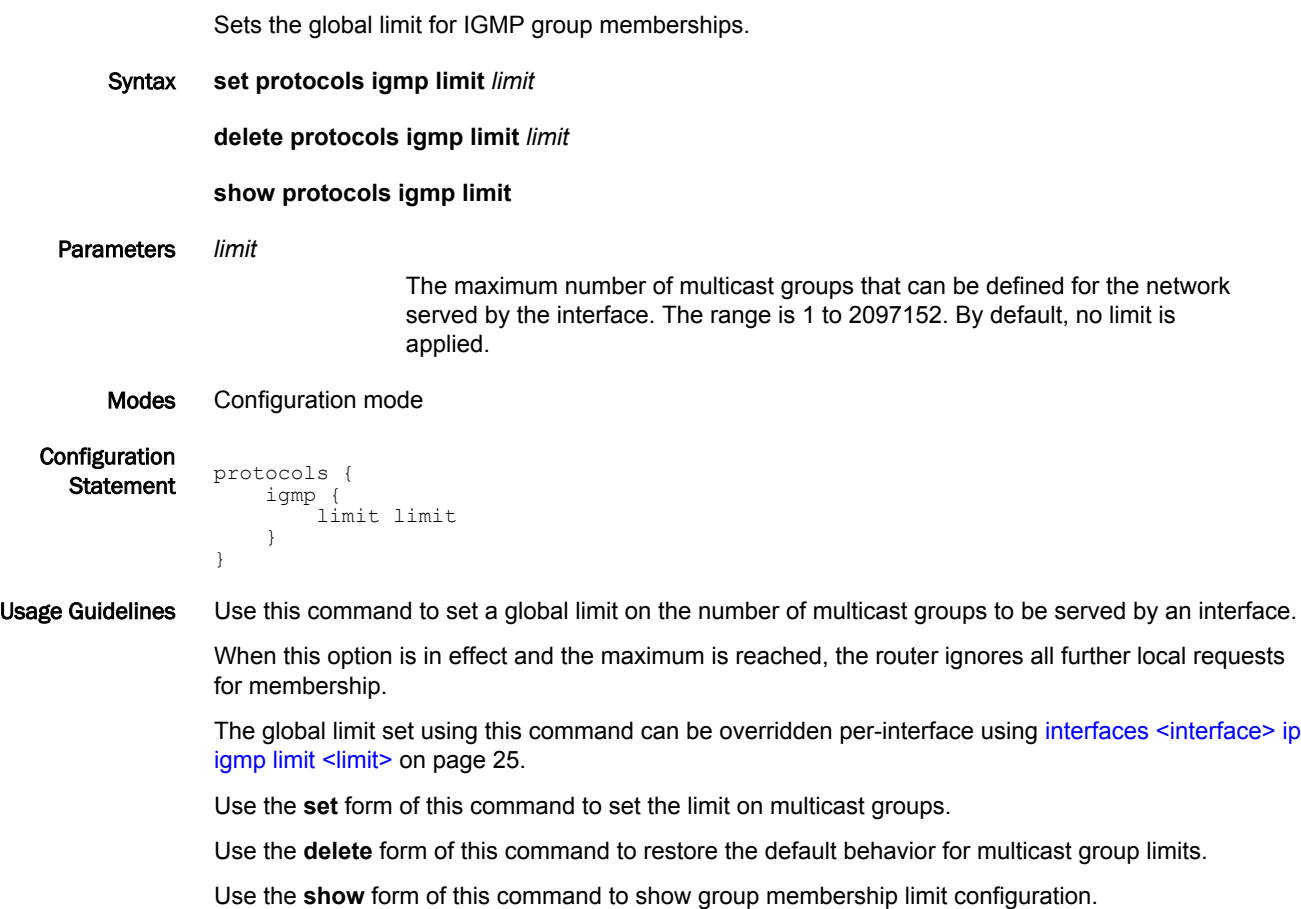

#### protocols igmp log

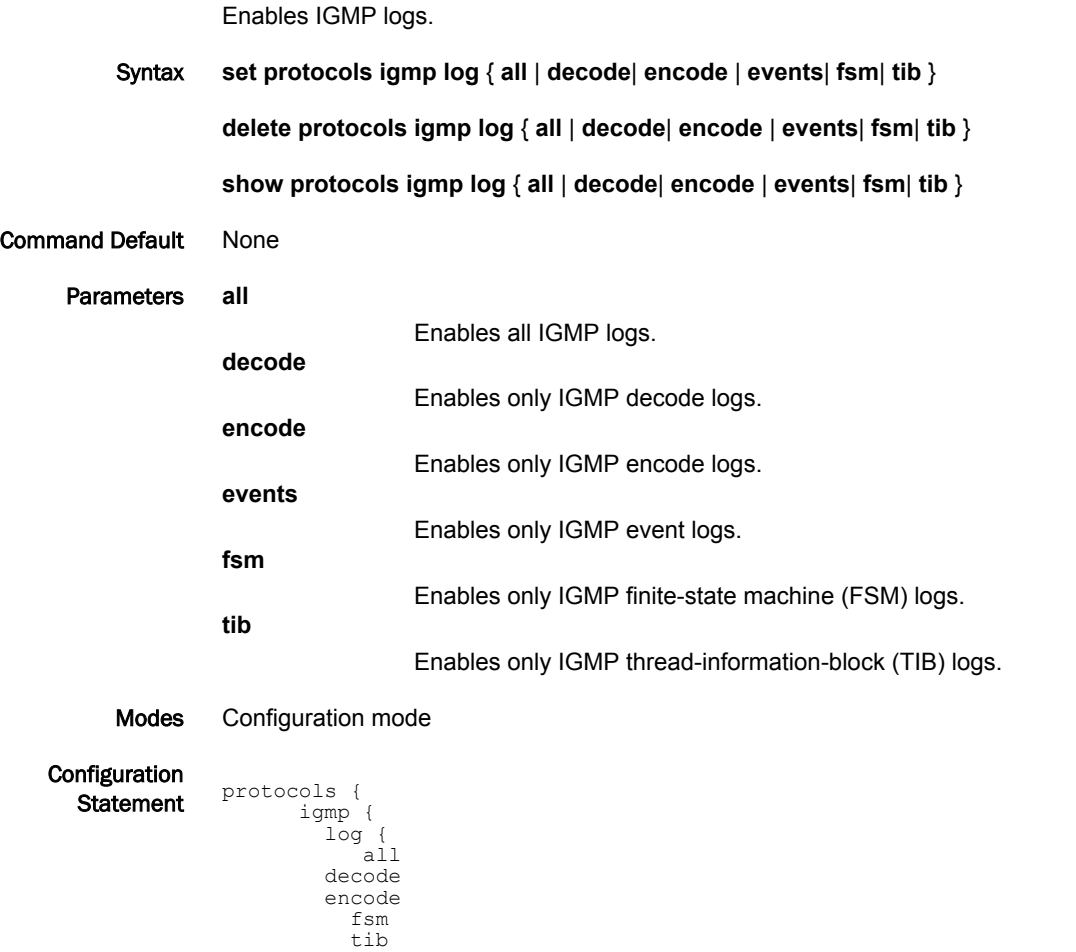

 } } }

Usage Guidelines Use the **set** form of this command to enable Internet Group Management Protocol (IGMP) logs. Use the **delete** form of this command to remove IGMP logs. Use the **show** form of this command to view IGMP logs.

#### protocols igmp ssm-map

Enables source-specific multicast mapping on an interface.

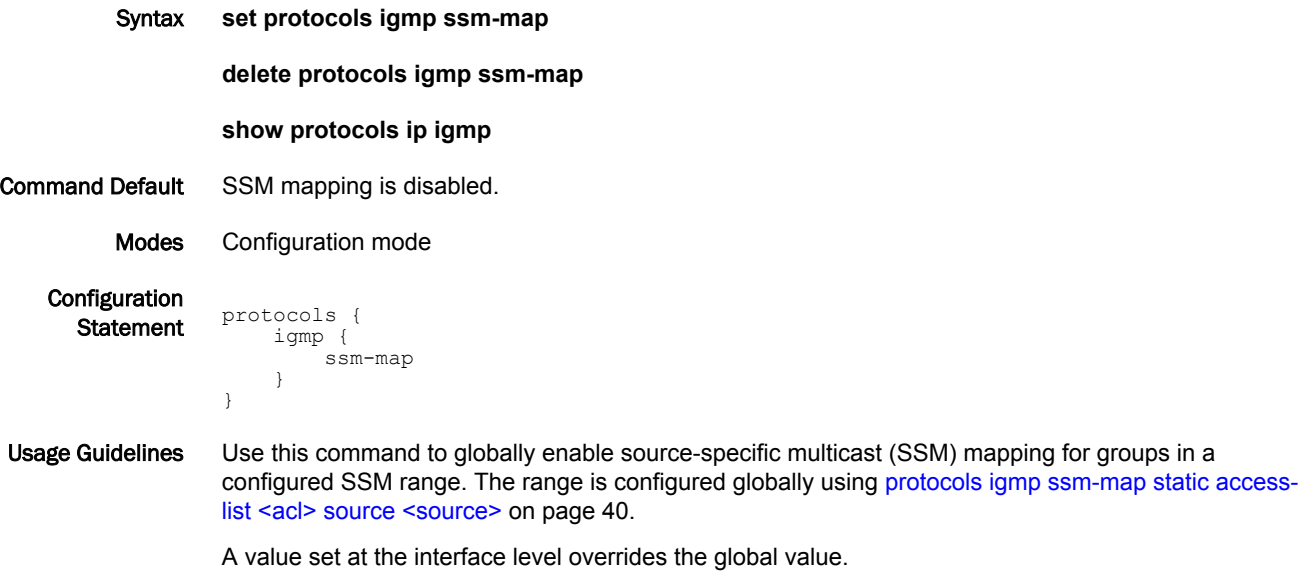

Use the **set** form of this command to enable SSM mapping.

Use the **delete** form of this command to restore the default behavior for SSM mapping.

Use the **show** form of this command to show SSM mapping configuration.

#### <span id="page-39-0"></span>protocols igmp ssm-map static access-list <acl> source <source>

Globally associates a multicast source for static SSM map group. Syntax **set protocols igmp ssm-map static access-list** *acl* **source** *source* **delete protocols igmp ssm-map static access-list** *acl* **source** *source* **show protocols igmp ssm-map static access-list acl** Parameters *acl* The name of an IPv4 access control list to be used for filtering membership groups. Supported ranges of values are: 1 to 99: IP access list number. 1300 to 1999: IP access list number in the expanded range. Access control lists are a type of routing policy; see the *Brocade 5600 vRouter Routing Policies Reference Guide* for information on creating them. *source* The source address to associate with SSM mapping. The format is an IPv4 address in dotted quad format. Modes Configuration mode **Configuration Statement** protocols { igmp { ssm-map { static { access-list acl{

```
 source source
}
}
    }
  }
```
}

Usage Guidelines Use this command to globally define a group for static SSM mapping.

A value set at the interface level overrides the global value.

This command statically assigns source values to IGMPv1 and IGMPv2 groups to translate the sources represented with the wildcard in (\*,G) entries to (S, G) entries.

Use the **set** form of this command to associate the specified group with SSM mapping.

Use the **delete** form of this command to delete the SSM mapping association.

Use the **show** form of this command to show SSM group association configuration.

## reset ip igmp

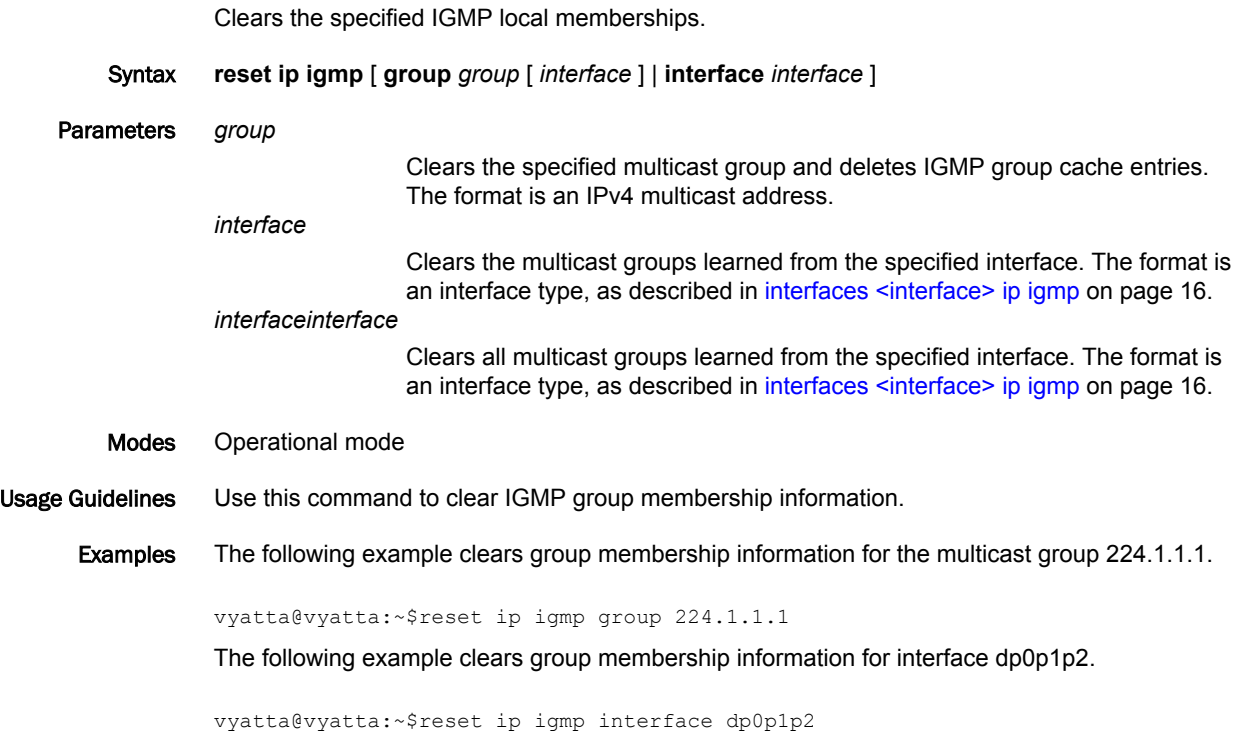

#### show ip igmp groups

Displays the multicast groups with receivers connected to the system and learned through IGMP.

Syntax **show ip igmp groups** [ [ **group-address** *group* [ **detail** ] | **interface** *interface* [ **detail** ] | **detail** ] ] Command Default When used with no option, displays all available group information in summary format. Parameters *group* Shows multicast group information for the specified IPv4 multicast group. *interface* Shows multicast group information for the specified interface. For a list of supported interfaces, see [interfaces <interface> ip igmp](#page-15-0) on page 16. **detail** Provides detailed group information. Modes Operational mode Usage Guidelines Use this command to display the multicast groups with receivers connected to the system and learned through IGMP. Examples The following example shows group membership information.

> vyatta@vyatta:~\$show ip igmp groups IGMP Connected Group Membership<br>Group Address Interface Group Address Interface Uptime Expires Last Reporter 225.0.0.2 dp0s4 00:00:06 00:04:16 10.0.3.6 225.0.0.3 dp0s4 00:00:06 00:04:16 10.0.3.6 225.0.0.4 dp0s4 00:00:06 00:04:16 10.0.3.6

#### show ip igmp interface

Displays the operational state of IGMP on an interface.

Syntax **show ip igmp interface** [ *interface* ]

Command Default When used with no option, this command displays the operational state of all IGMP-enabled interfaces.

Parameters *interface*

Displays the operational state of the specified interface.

Modes Operational mode

Usage Guidelines Use this command to display the state of IGMP on interfaces.

Examples The following example shows IGMP interface information for interface dp0p1p2.

 vyatta@vyatta:~\$show ip igmp interface dp0p1p2 Interface dp0p1p2 (Index 4294967295) IGMP Active, Non-Querier, Version 3 (default) IGMP querying router is 0.0.0.0 IGMP query interval is 125 seconds IGMP querier timeout is 255 seconds IGMP max query response time is 10 seconds Last member query response interval is 1000 milliseconds Group Membership interval is 260 seconds| IGMP Snooping is globally enabled| IGMP Snooping is enabled on this interface IGMP Snooping fast-leave is not enabled IGMP Snooping querier is not enabled IGMP Snooping report suppression is enabled

#### show ip igmp ssm-map

Displays information about IGMP SSM-mapping.

Syntax **show ip igmp ssm-map** [ *group* ]

Command Default When used with no option, this command displays all SSM-mapping information.

Parameters *group*

Displays SSM mapping information for the specified group. The format is an IP address of an IPv4 multicast group.

Modes Operational mode

Usage Guidelines Use this command to display information about SSM mapping.

Examples The following example shows IGMP SSM mapping information for multicast group 123.12.3.123.

vyatta@vyatta:~\$show ip igmp ssm-map 123.12.3.123

#### show monitoring protocols multicast igmp

Displays IGMP debugging status.

- Syntax **show monitoring protocols multicast igmp**
- Modes Operational mode
- Usage Guidelines Use this command to show the status of IGMP debugging.

Examples The following example shows the status of IGMP debugging.

vyatta@vyatta:~\$show monitoring protocols multicast igmp IGMP Debugging status: IGMP Decoder debugging is on IGMP Encoder debugging is on IGMP Events debugging is on IGMP FSM debugging is on IGMP Tree-Info-Base (TIB) debugging is on

show monitoring protocols multicast igmp

## MLD Commands

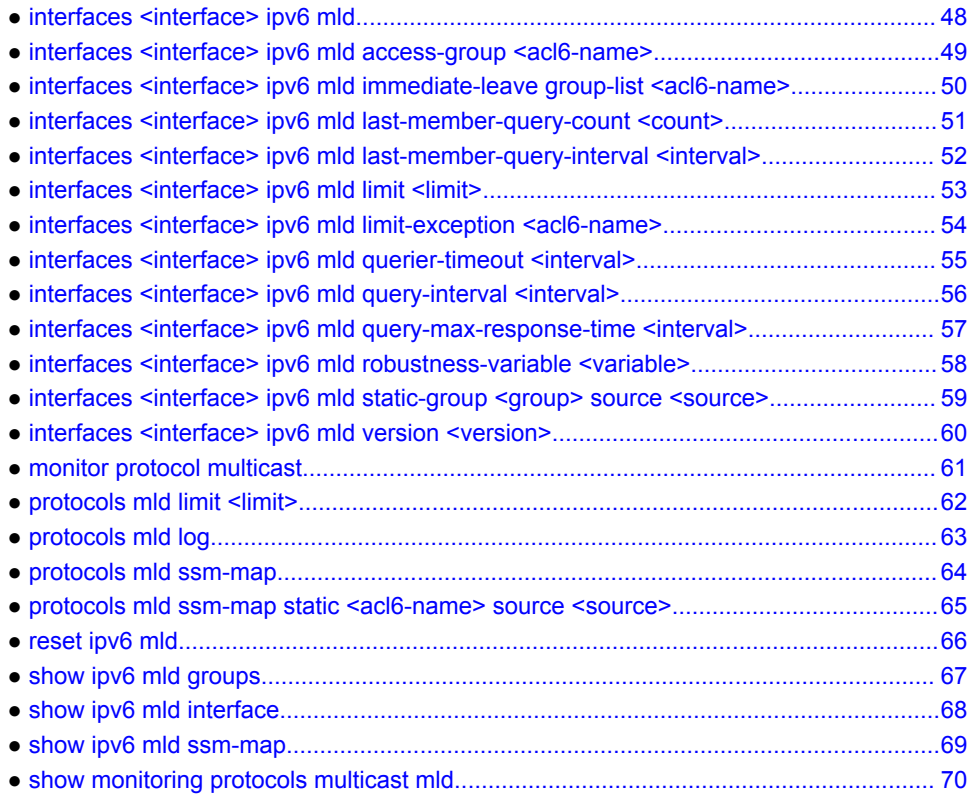

#### <span id="page-47-0"></span>interfaces <interface> ipv6 mld

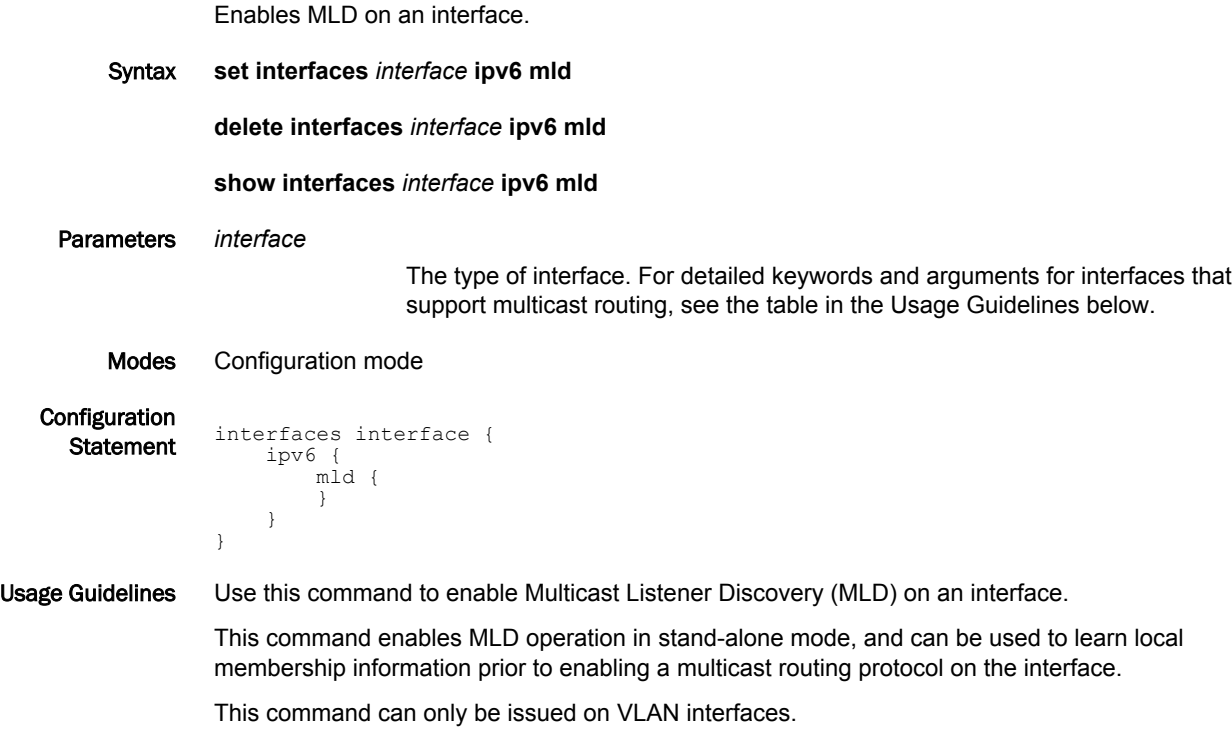

#### **NOTE**

Enabling IP on an interface enables the host-side functionality of MLD by default. The **set interfaces** *interface* **ipv6 mld** command enables the router-side functionality of the MLD on the given interface.

#### **NOTE**

To use MLD for multicast routing, multicast routing must be enabled on the router. For information about multicast routing in general, see the *Brocade 5600 vRouter Multicast Routing Reference Guide*.

Use the **set** form of this command to enable MLD on an interface.

Use the **delete** form of this command to remove all MLD configuration and disable MLD on an interface.

Use the **show** form of this command to display MLD configuration.

## <span id="page-48-0"></span>interfaces <interface> ipv6 mld access-group <acl6-name>

Controls the multicast local membership groups learned on an interface.

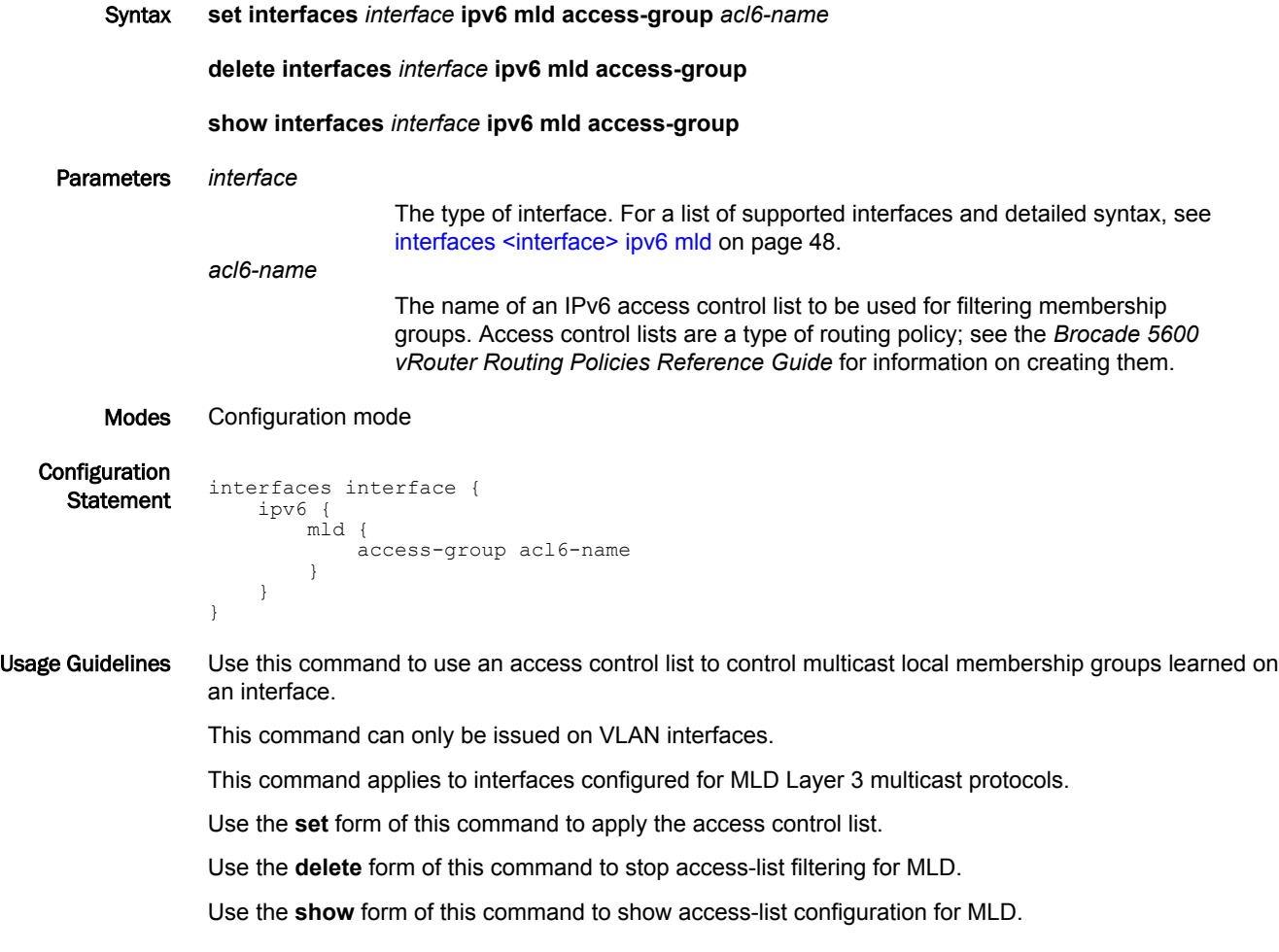

#### <span id="page-49-0"></span>interfaces <interface> ipv6 mld immediate-leave group-list <acl6name>

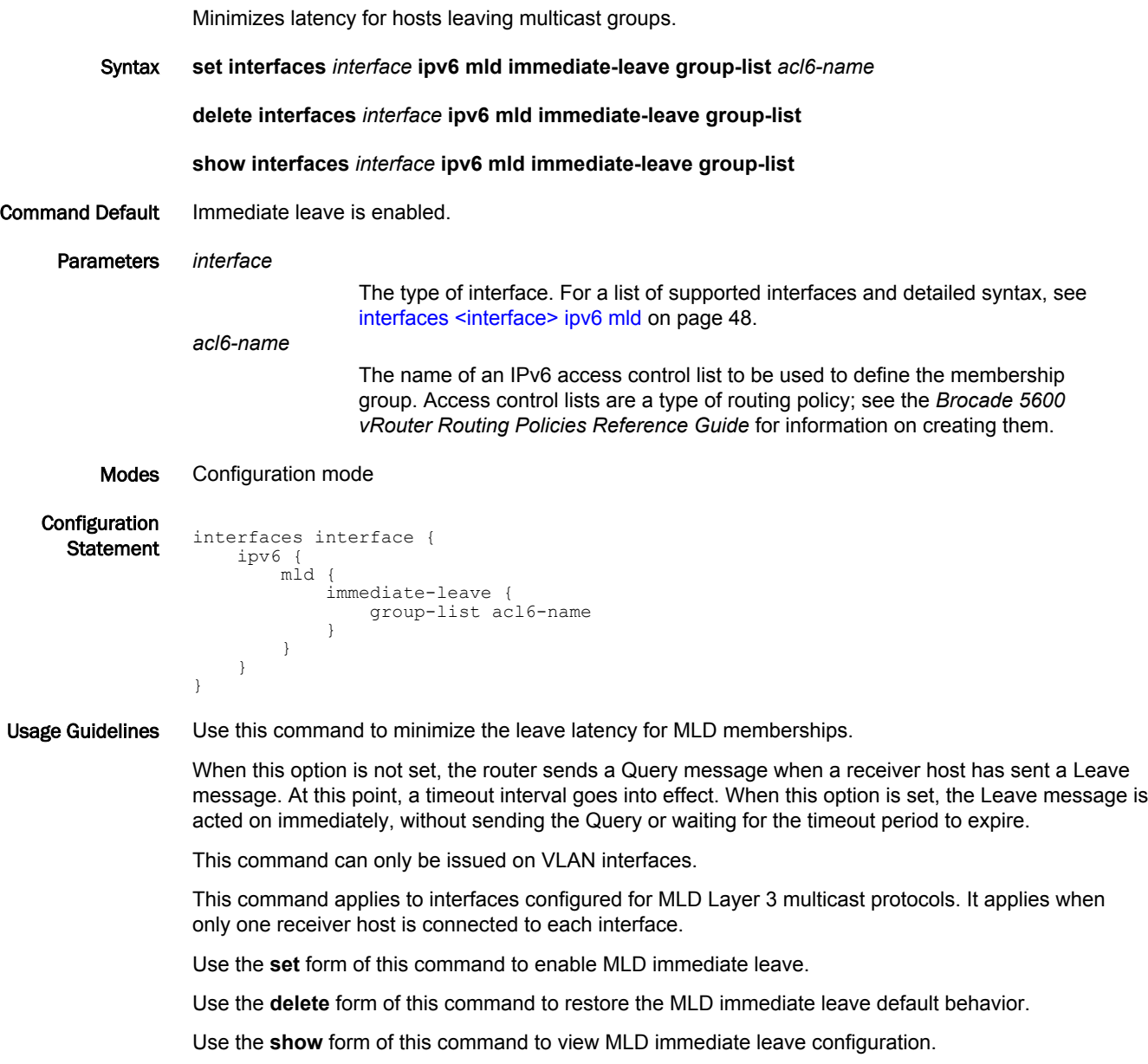

#### <span id="page-50-0"></span>interfaces <interface> ipv6 mld last-member-query-count <count>

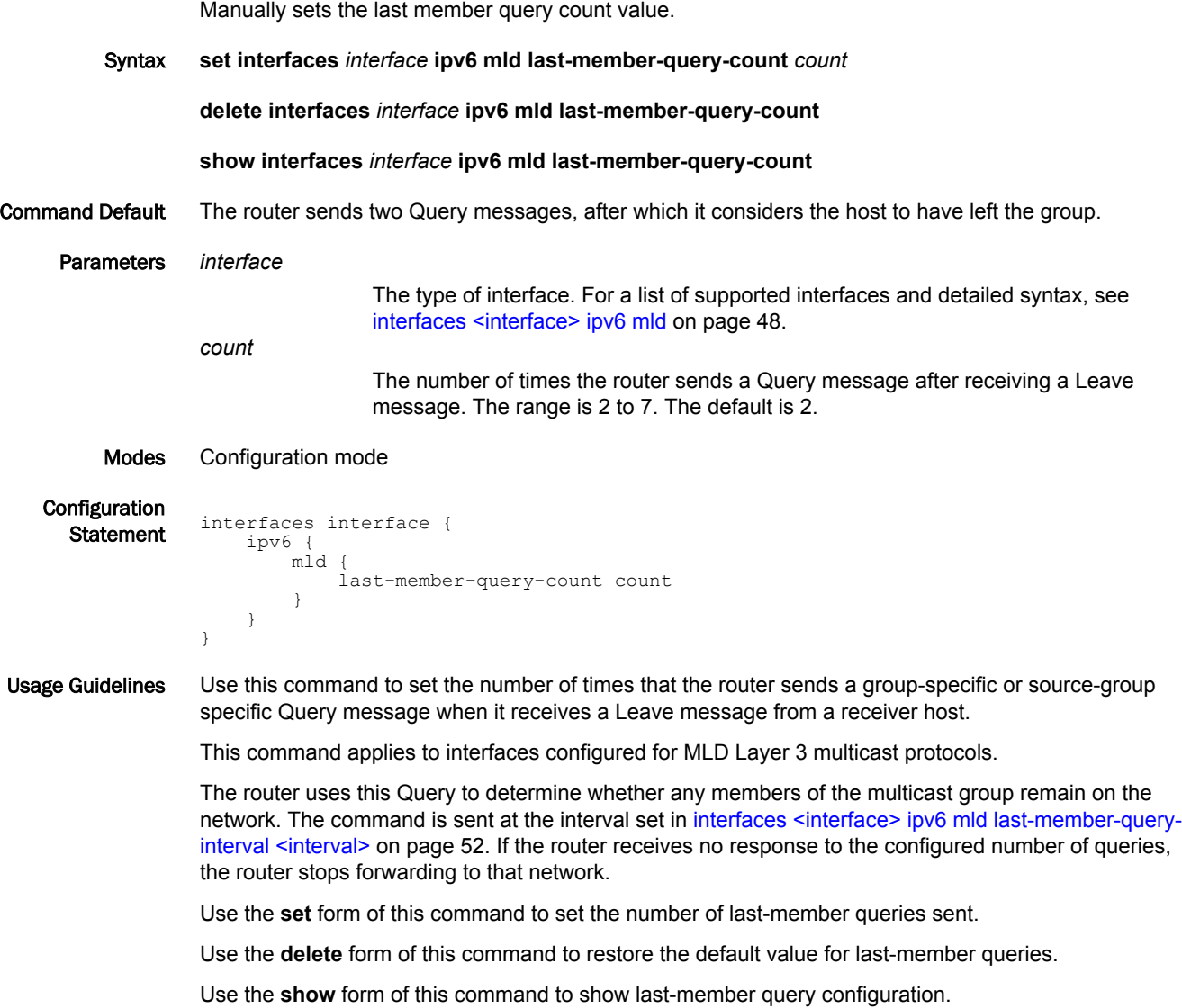

*Brocade 5600 vRouter IGMP and MLD Reference Guide 51 53-1003712-03*

#### <span id="page-51-0"></span>interfaces <interface> ipv6 mld last-member-query-interval <interval>

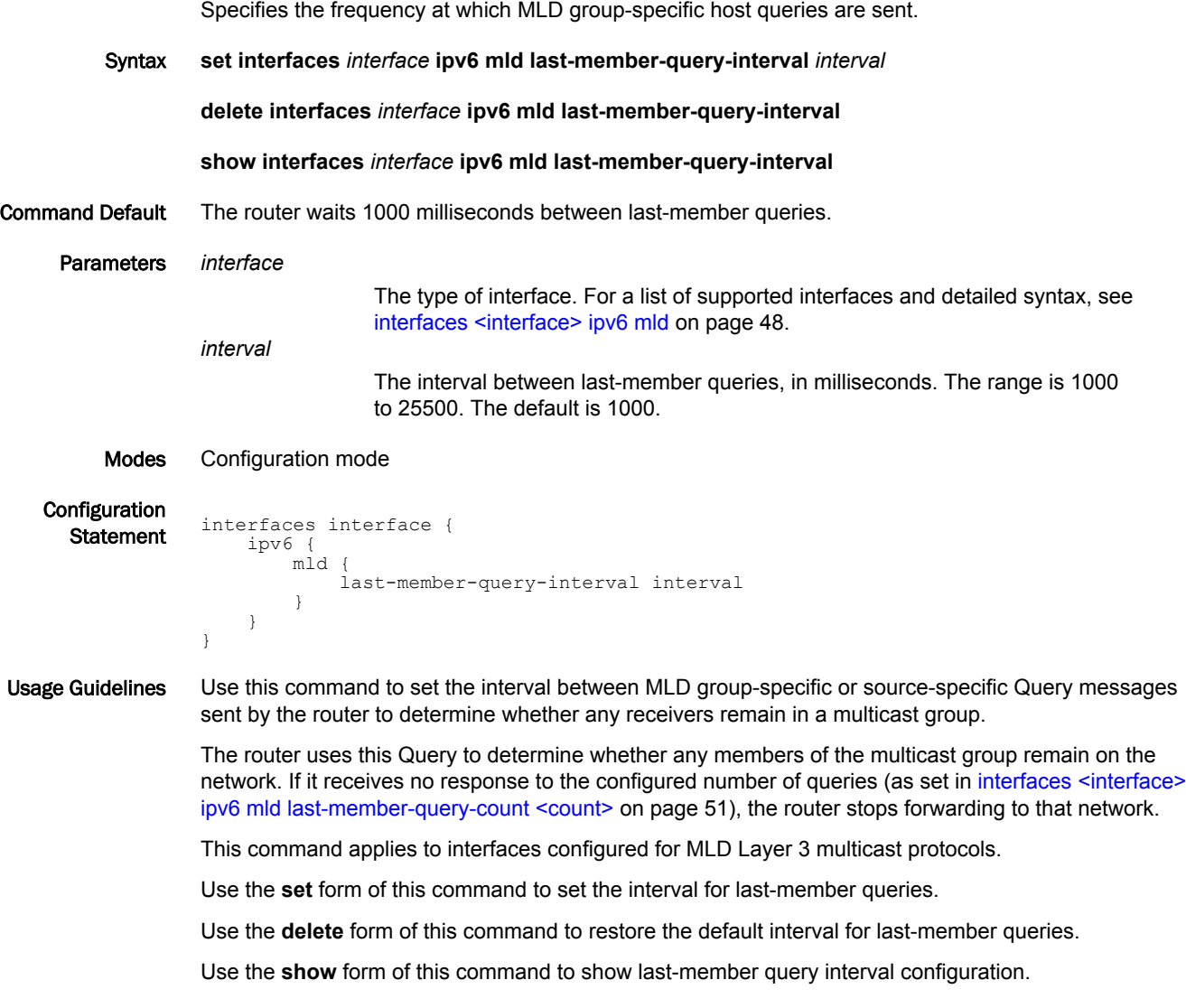

## <span id="page-52-0"></span>interfaces <interface> ipv6 mld limit <limit>

Sets the limit for MLD group memberships on an interface.

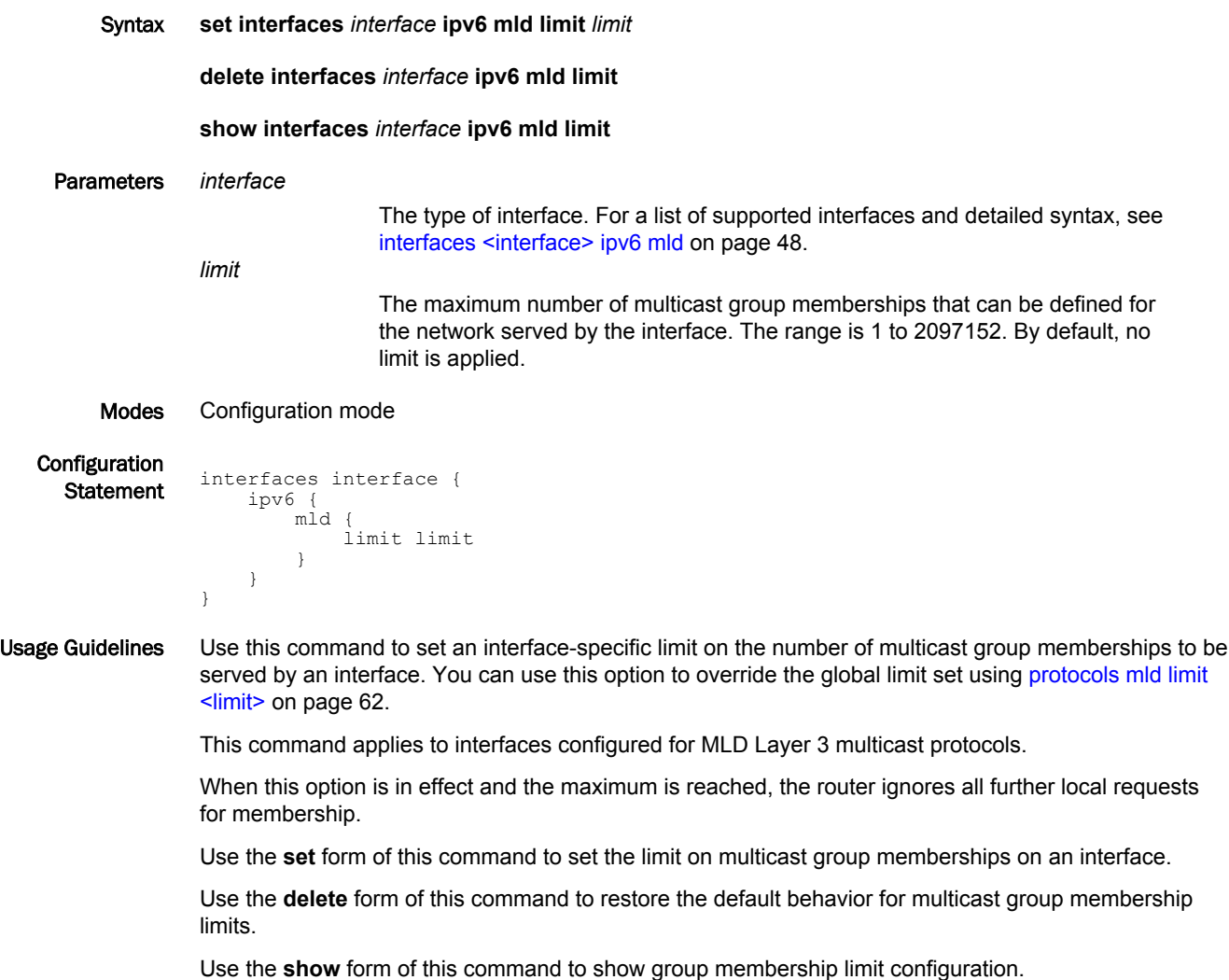

#### <span id="page-53-0"></span>interfaces <interface> ipv6 mld limit-exception <acl6-name>

Specifies multicast groups unaffected by the MLD group membership limits on an interface.

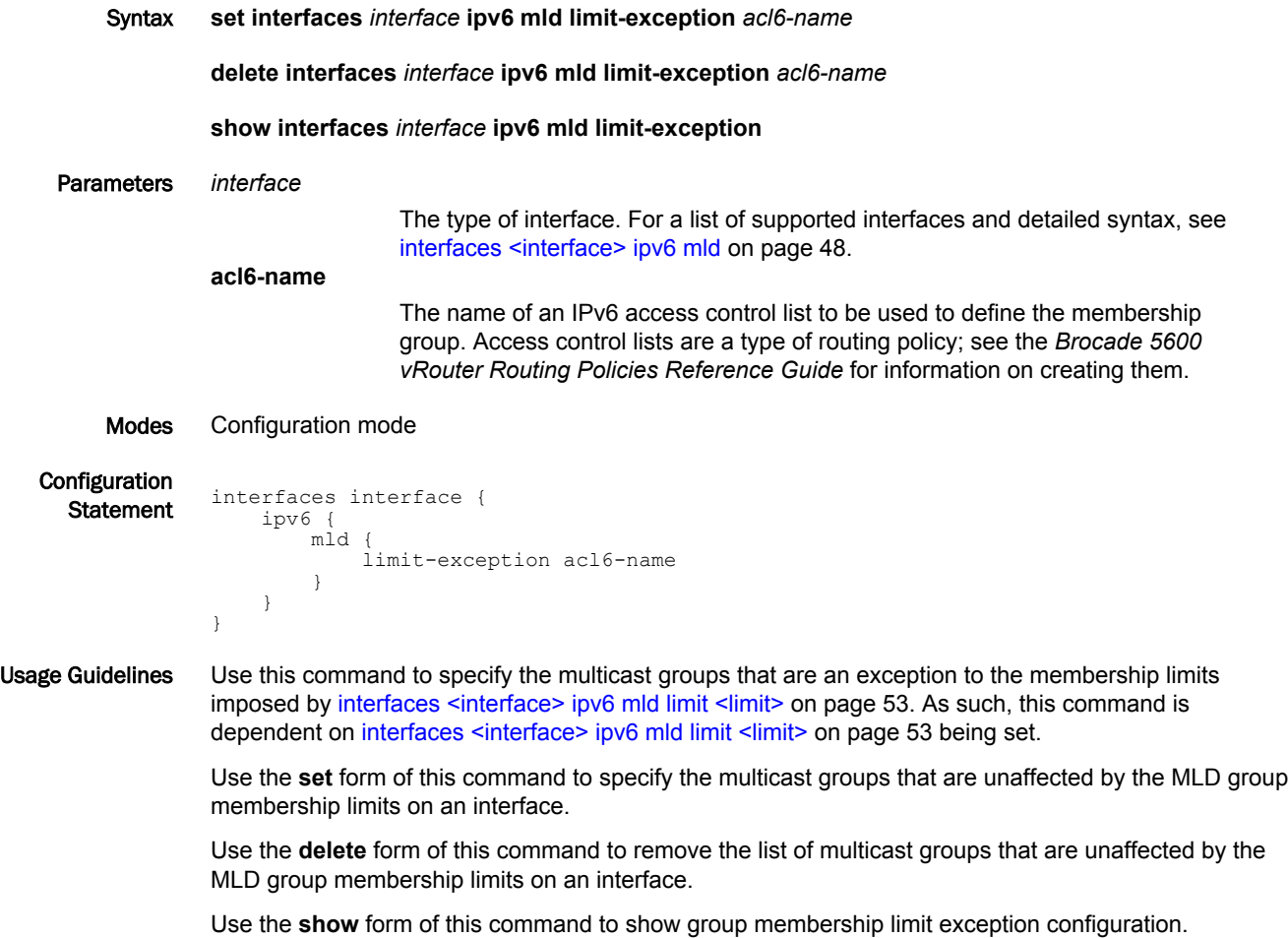

## <span id="page-54-0"></span>interfaces <interface> ipv6 mld querier-timeout <interval>

Sets the interval before the system takes over as querier on an interface.

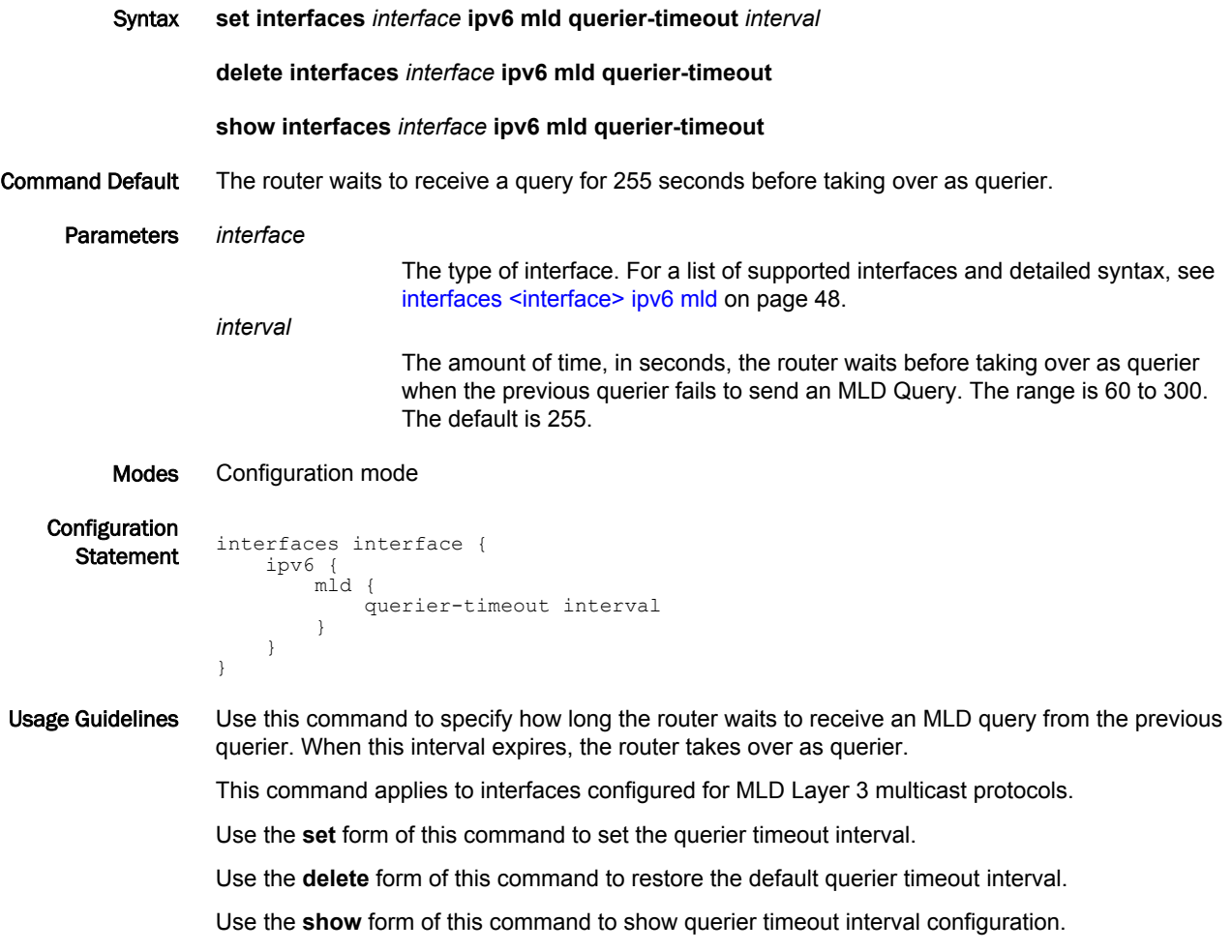

## <span id="page-55-0"></span>interfaces <interface> ipv6 mld query-interval <interval>

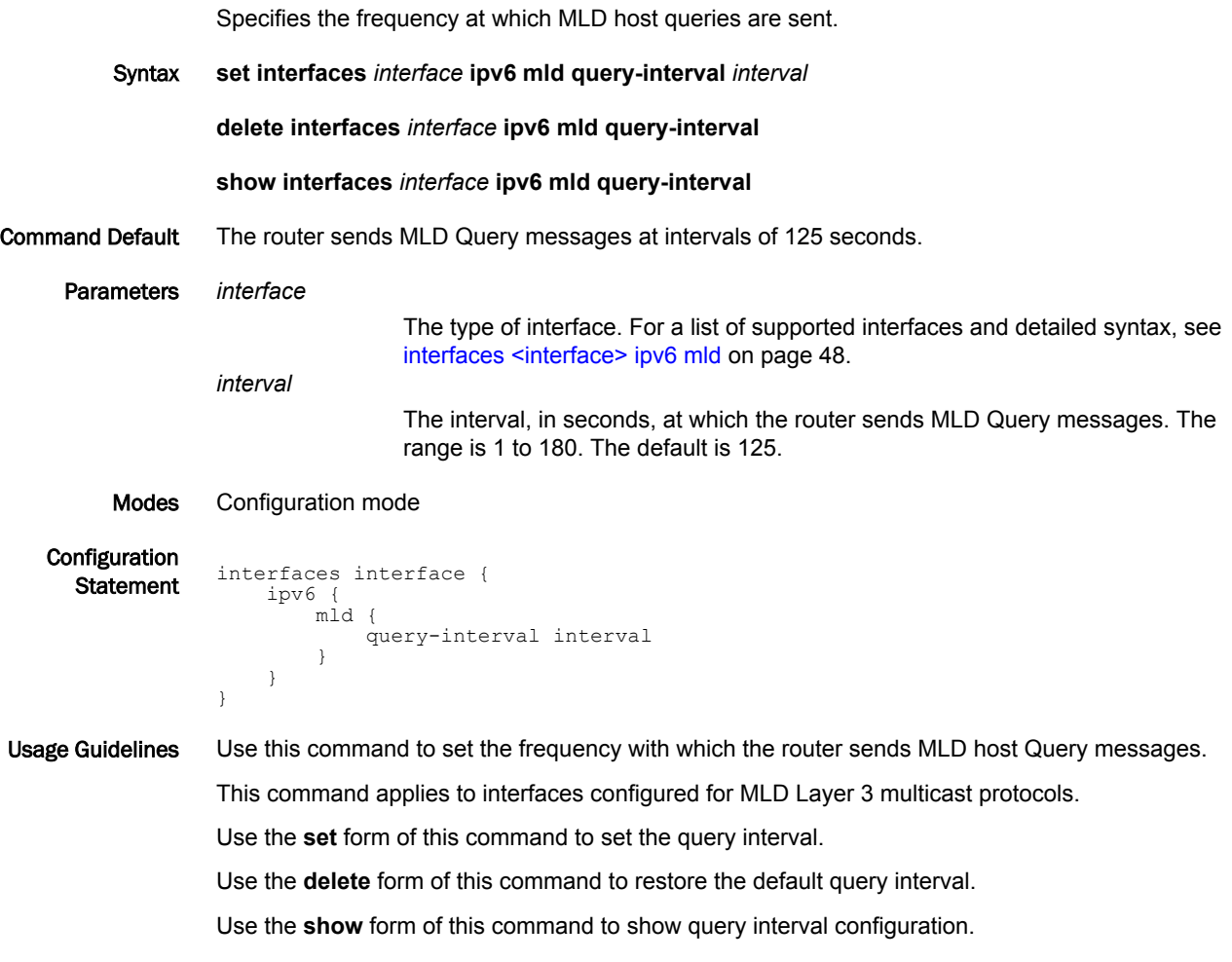

## <span id="page-56-0"></span>interfaces <interface> ipv6 mld query-max-response-time <interval>

Specifies the maximum response time advertised in MLD queries.

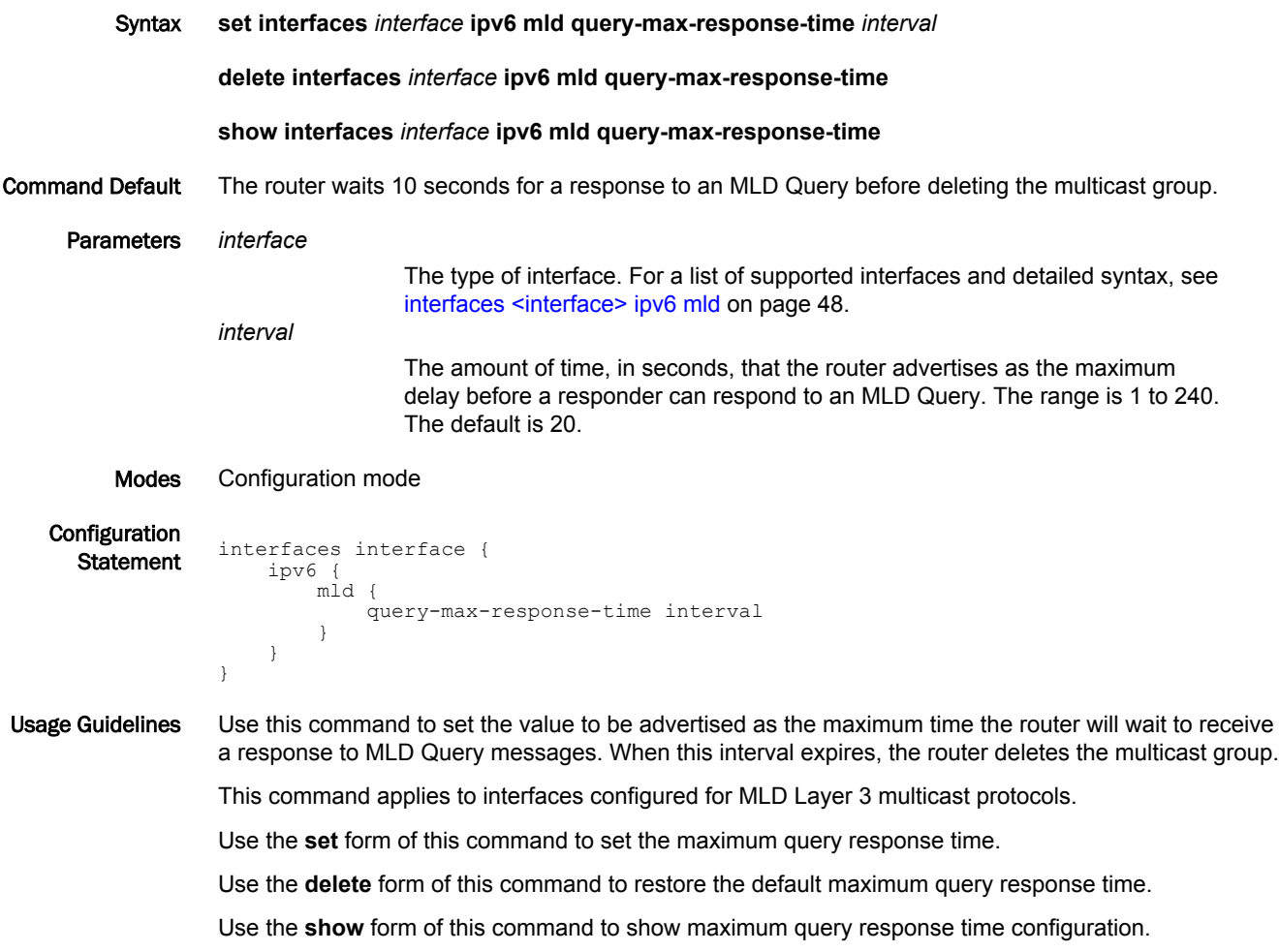

#### <span id="page-57-0"></span>interfaces <interface> ipv6 mld robustness-variable <variable>

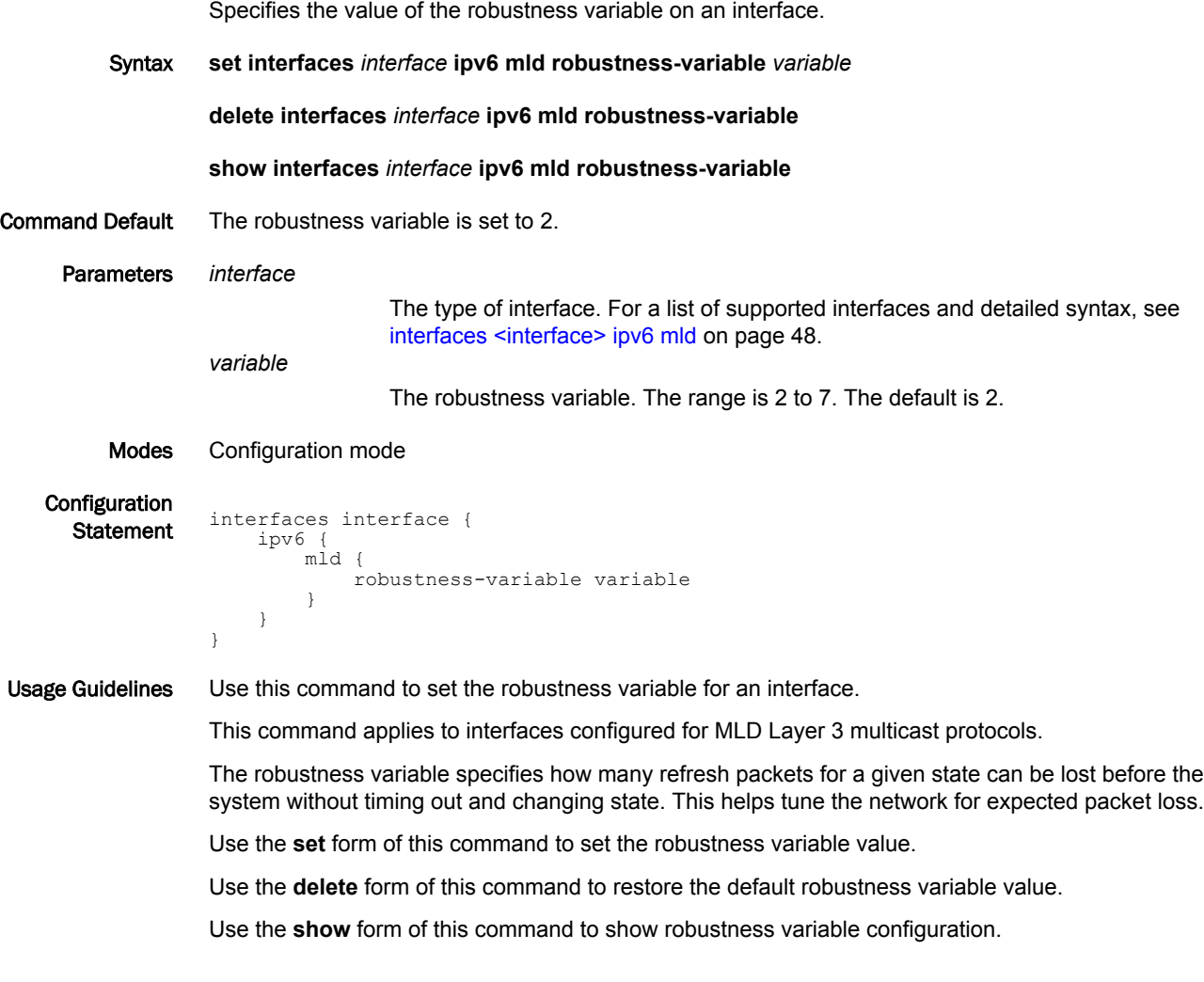

#### <span id="page-58-0"></span>interfaces <interface> ipv6 mld static-group <group> source <source>

Specifies static multicast group membership on an interface. Syntax **set interfaces** *interface* **ipv6 mld static-group** *group* **source** *source* **delete interfaces** *interface* **ipv6 mld static-group** *group* **source** *source* **show interfaces** *interface* **ipv6 mld static-group** *group* **source** Parameters *interface* The type of interface. For a list of supported interfaces and detailed syntax, see [interfaces <interface> ipv6 mld](#page-47-0) on page 48. *group* The IPv6 multicast address of the group the router is being made a member of. *source* The static source of multicast packets. Supported values are: *x:x:x:x:x:x:x:x:* The IPv6 address of a multicast source. **ssm-map** : Use Source Specific Multicast (SSM) mapping to determine the multicast source associated with this group. Modes Configuration mode

**Configuration Statement** interfaces interface { ipv6 { mld { static-group group { source source } } } }

Usage Guidelines Use this command to add MLD group or source records to a specific interface.

When the router is statically configured to be a member of a group, packets to the group are fastswitched out the interface ensuring all upstream routers maintain routing information for the group.

When the **ssm-map** keyword is used, the router uses Source Specific Multicast (SSM) mapping to determine the multicast source associated with this group. The resulting (S, G) channels are statically forwarded.

Use the **set** form of this command to specify static multicast group membership on an interface.

Use the **delete** form of this command to remove multicast group membership on the interface.

Use the **show** form of this command to static group membership configuration.

## <span id="page-59-0"></span>interfaces <interface> ipv6 mld version <version>

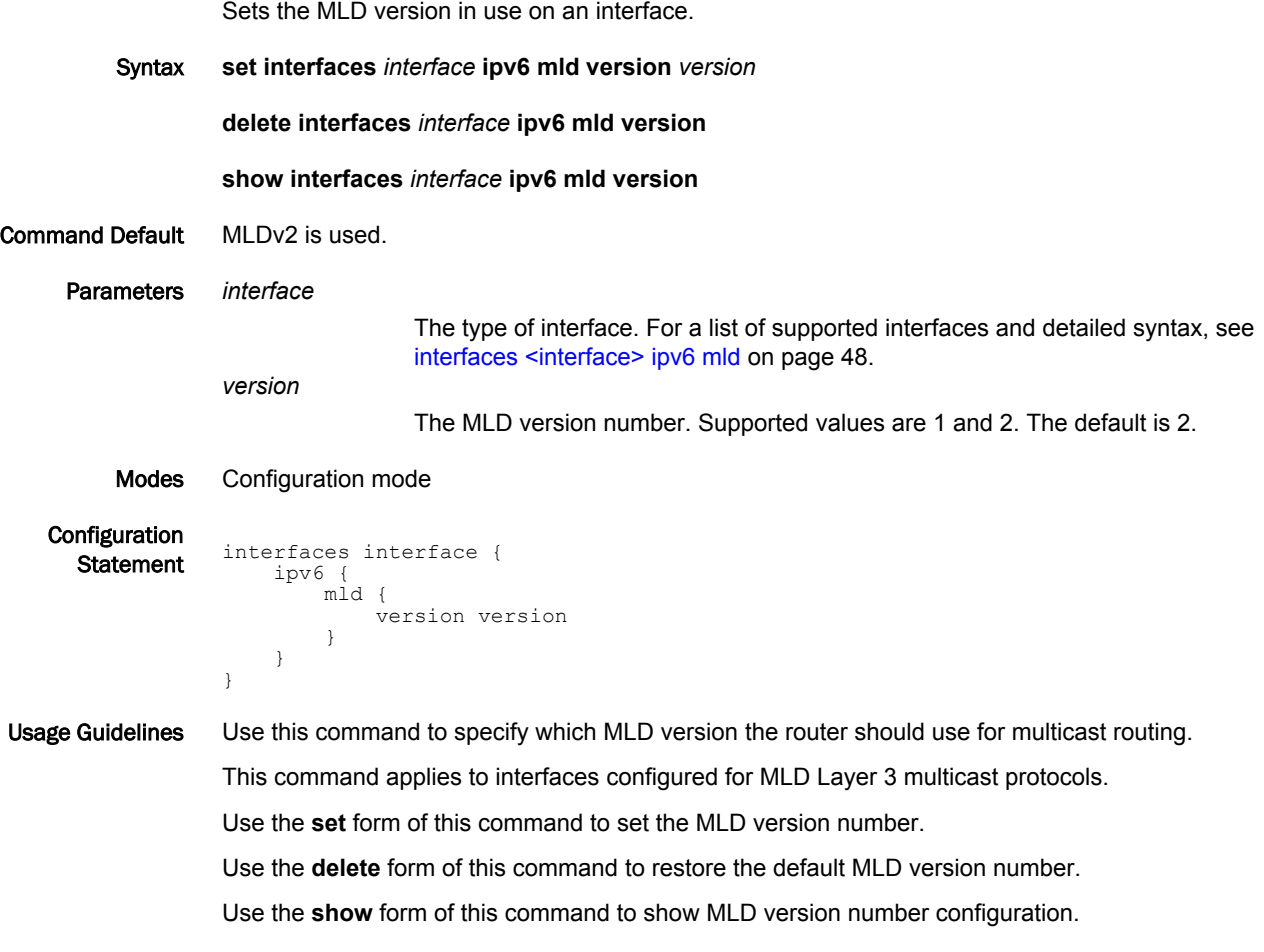

## <span id="page-60-0"></span>monitor protocol multicast

Enables MLD debugging.

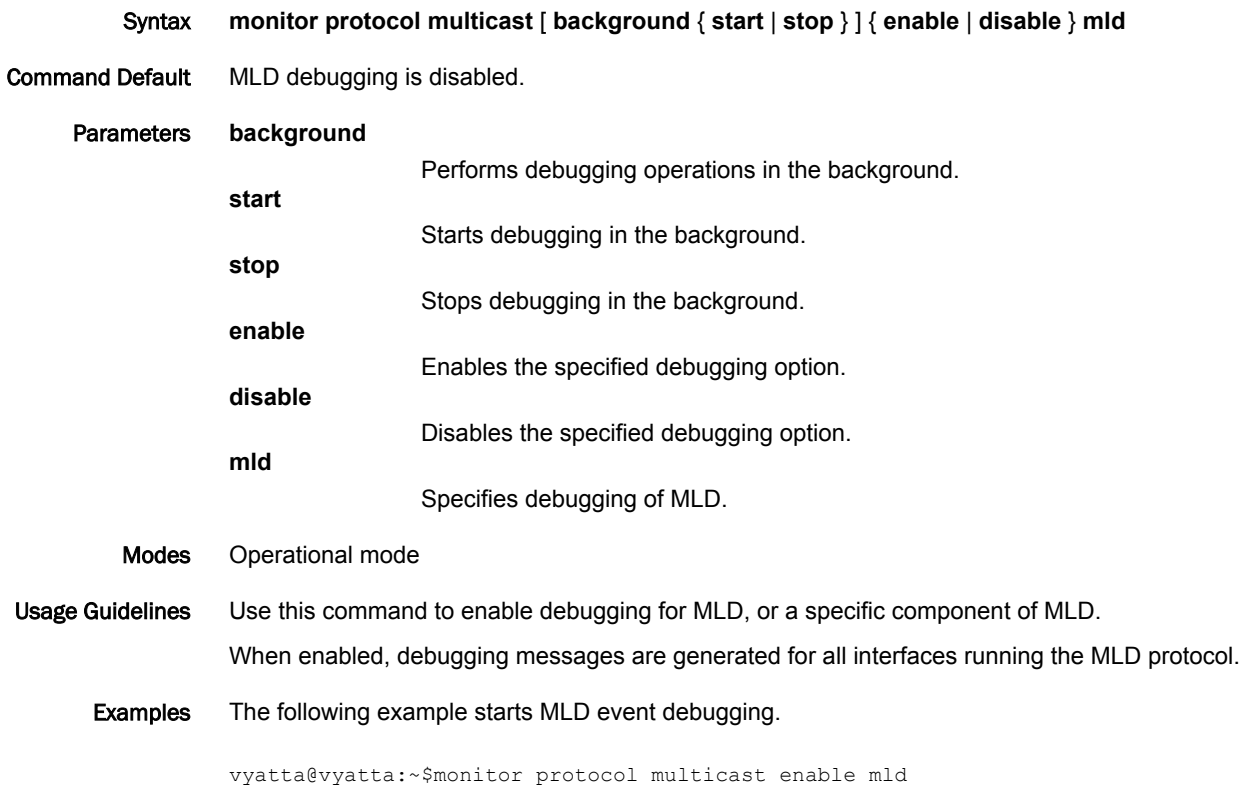

## <span id="page-61-0"></span>protocols mld limit <limit>

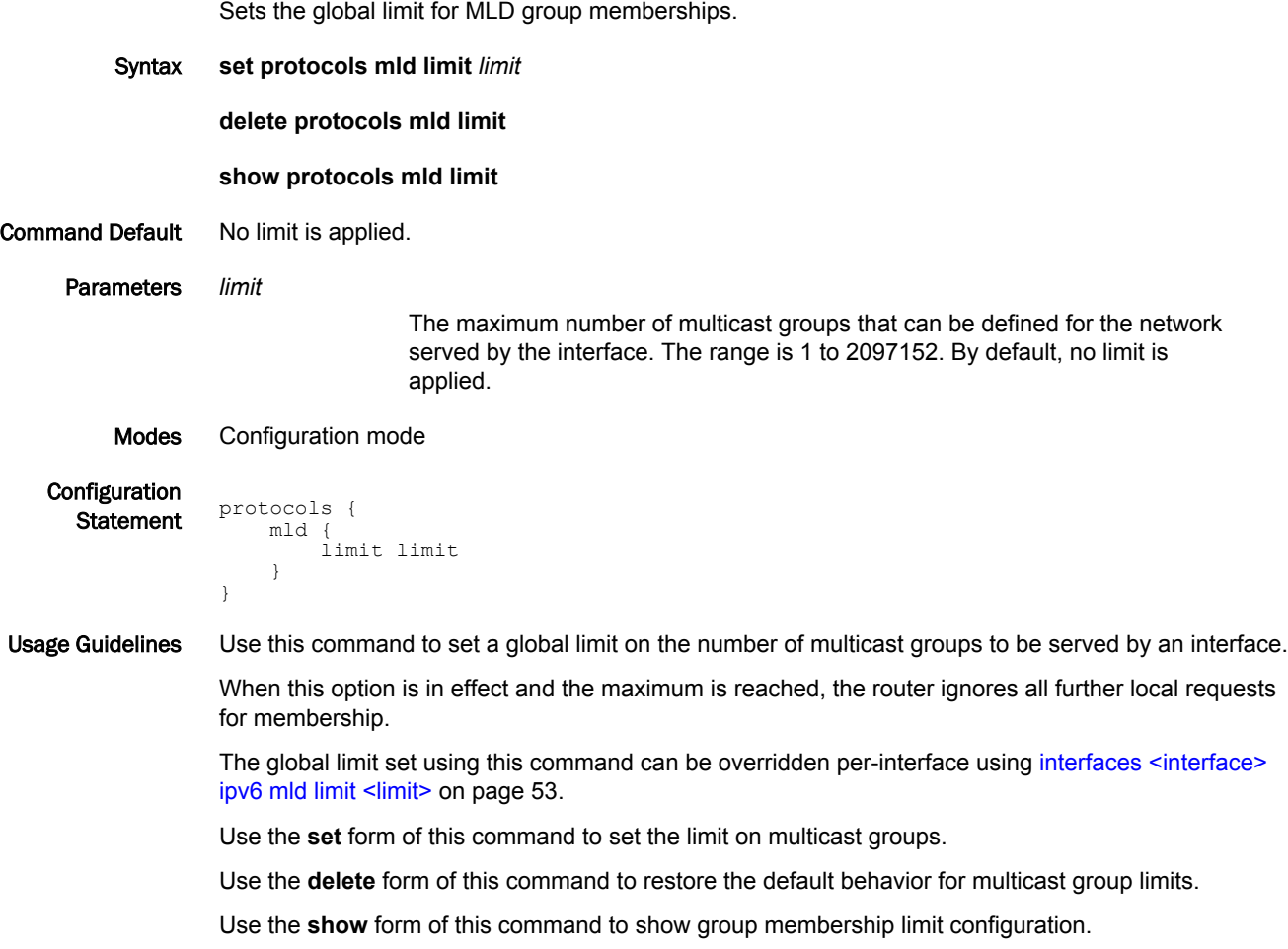

## <span id="page-62-0"></span>protocols mld log

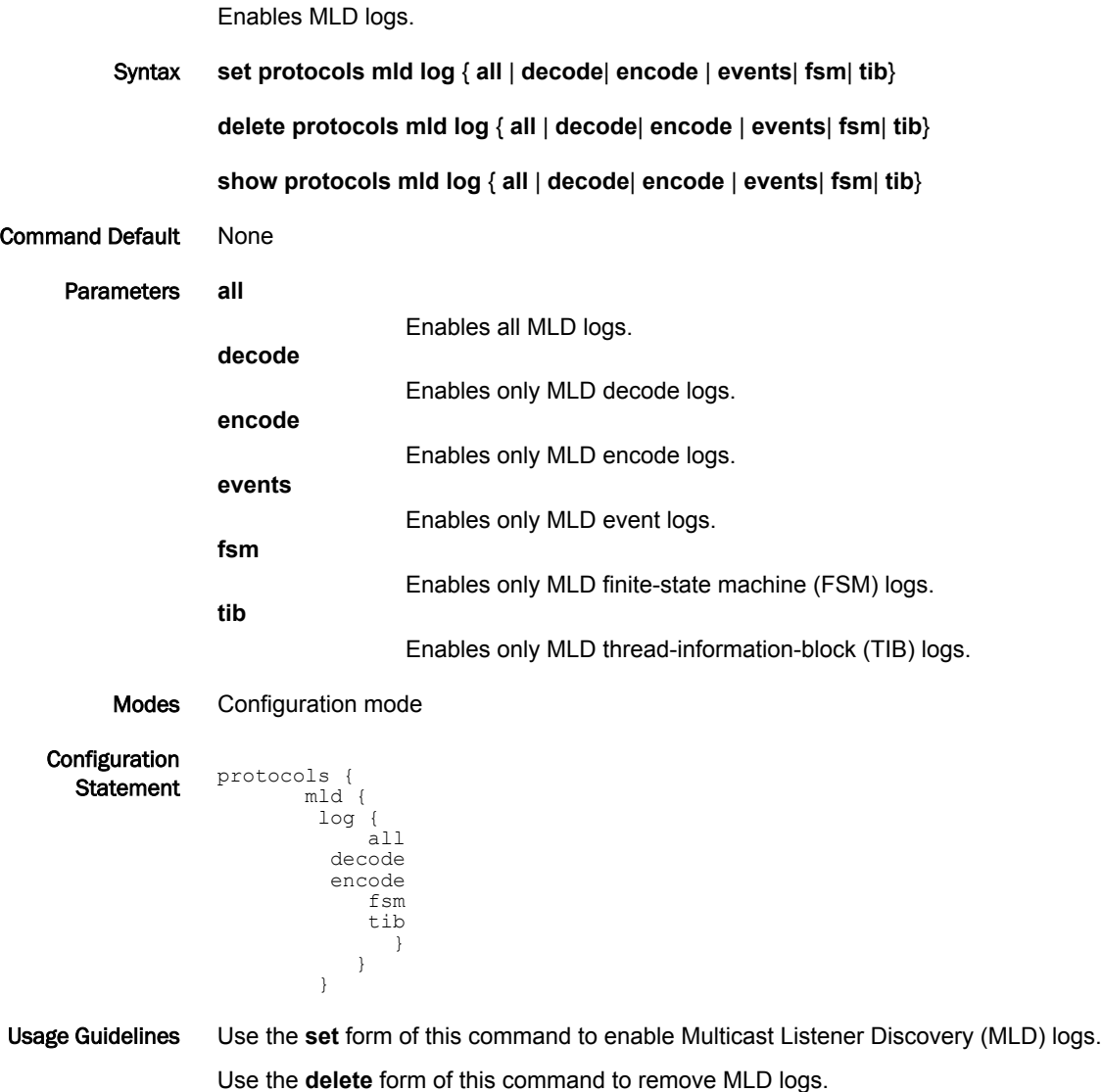

Use the **show** form of this command to view MLD logs.

#### <span id="page-63-0"></span>protocols mld ssm-map

Enables source-specific multicast mapping on an interface.

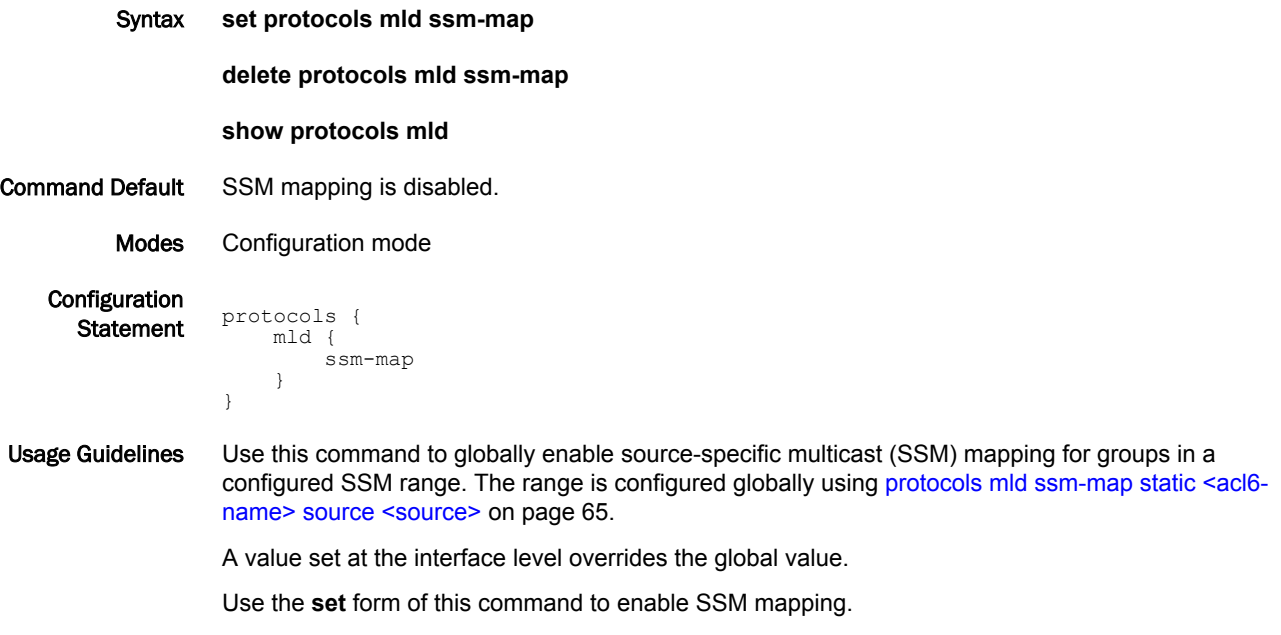

Use the **delete** form of this command to restore the default behavior for SSM mapping.

Use the **show** form of this command to show SSM mapping configuration.

## <span id="page-64-0"></span>protocols mld ssm-map static <acl6-name> source <source>

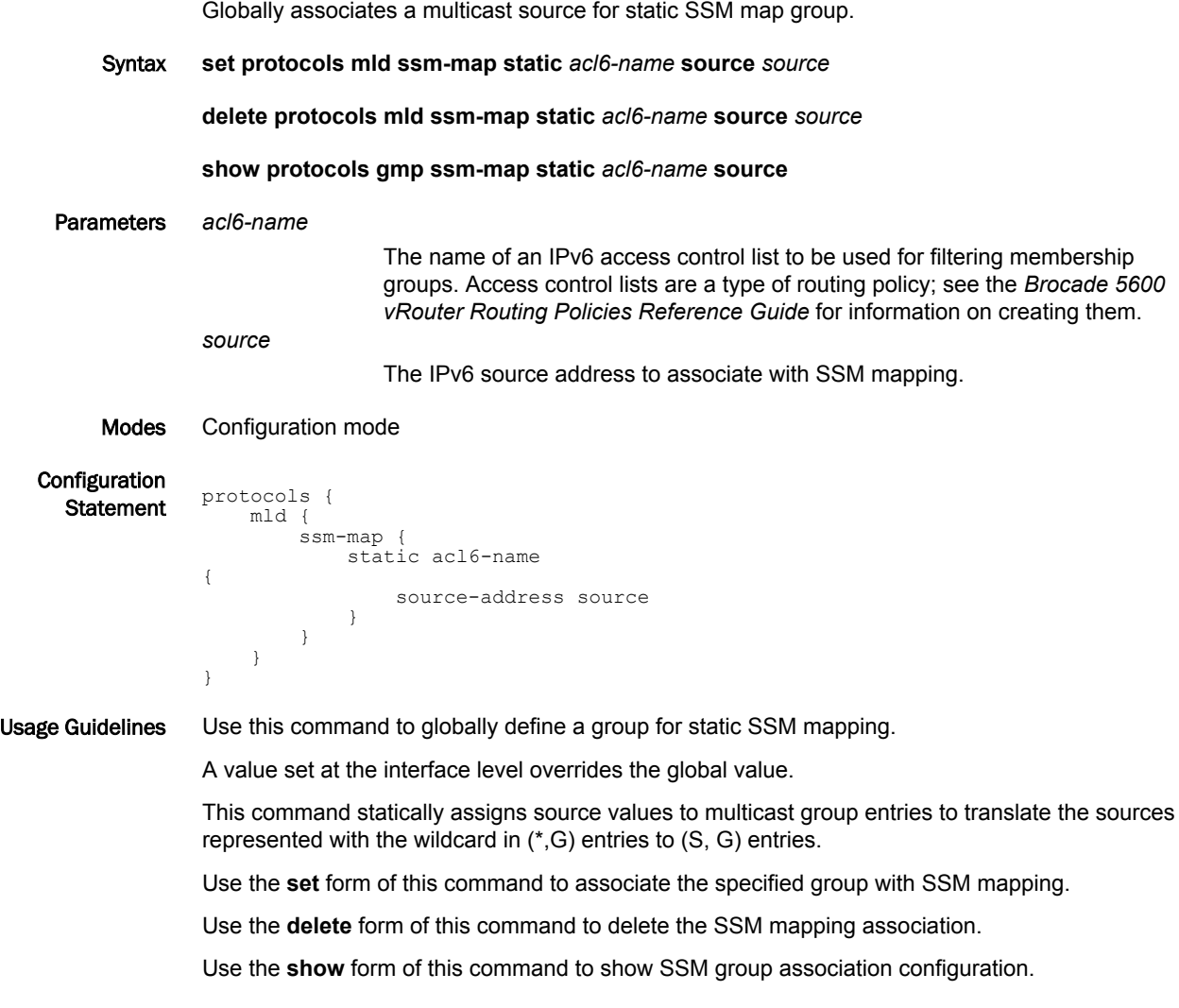

## <span id="page-65-0"></span>reset ipv6 mld

Clears the specified MLD local memberships.

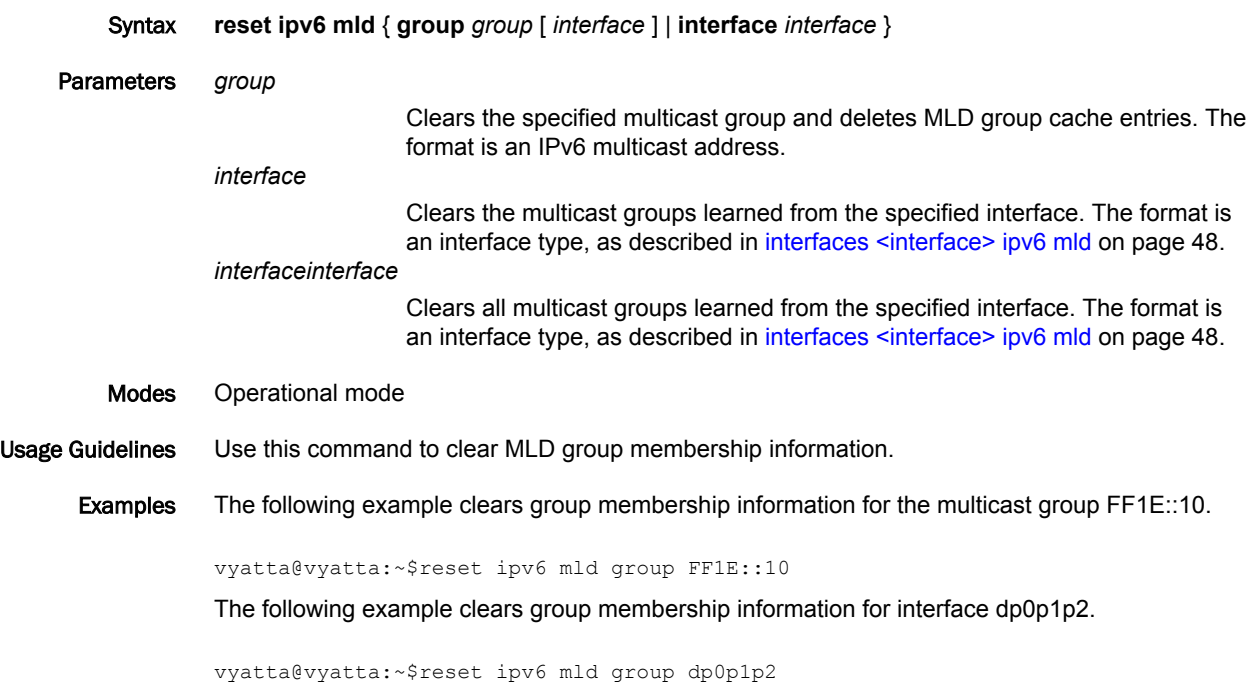

## <span id="page-66-0"></span>show ipv6 mld groups

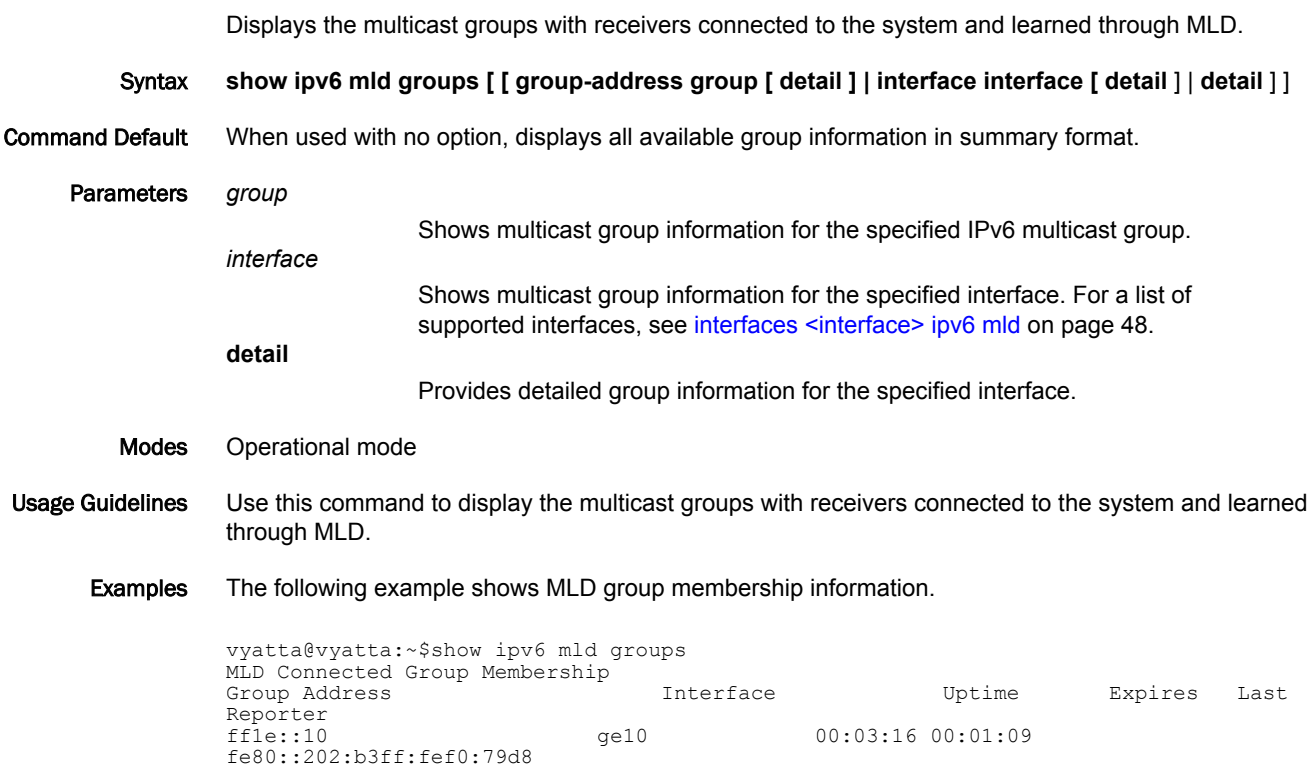

#### <span id="page-67-0"></span>show ipv6 mld interface

Displays the operational state of MLD on an interface.

Syntax **show ipv6 mld interface** [ *interface* ] Command Default When used with no option, this command displays the operational state of all MLD-enabled interfaces. Parameters *interface* Displays the operational state of the specified interface. Modes Operational mode Usage Guidelines Use this command to display the state of MLD on interfaces. Examples The following example shows MLD interface information for interface dp0p1p2. vyatta@vyatta:~\$show ipv6 mld interface dp0p1p2 Interface dp0p1p2 (Index 2) MLD Enabled, Active, Querier, Version 2 (default) Internet address is fe80::2fd:6cff:fe1c:b MLD interface has 0 group-record states MLD activity: 0 joins, 0 leaves MLD query interval is 125 seconds MLD querier timeout is 255 seconds MLD max query response time is 10 seconds Last member query response interval is 1000 milliseconds Group Membership interval is 260 seconds

#### <span id="page-68-0"></span>show ipv6 mld ssm-map

Displays information about MLD SSM-mapping.

Syntax **show ipv6 mld ssm-map** [*group* ]

Command Default When used with no option, this command displays all SSM-mapping information.

Parameters *group*

Displays SSM mapping information for the specified group. The format is an IPv6 multicast address.

Modes Operational mode

Usage Guidelines Use this command to display information about SSM mapping.

#### <span id="page-69-0"></span>show monitoring protocols multicast mld

Displays MLD debugging status.

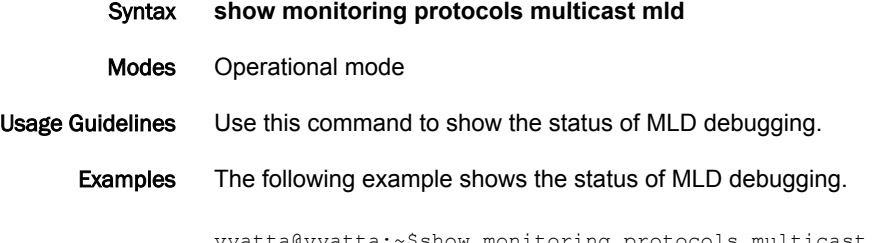

vyatta@vyatta:~\$show monitoring protocols multicast mld MLD Debugging status: MLD Decoder debugging is on MLD Encoder debugging is on MLD Events debugging is on MLD FSM debugging is on MLD Tree-Info-Base (TIB) debugging is on

# List of Acronyms

j.

J.

J.

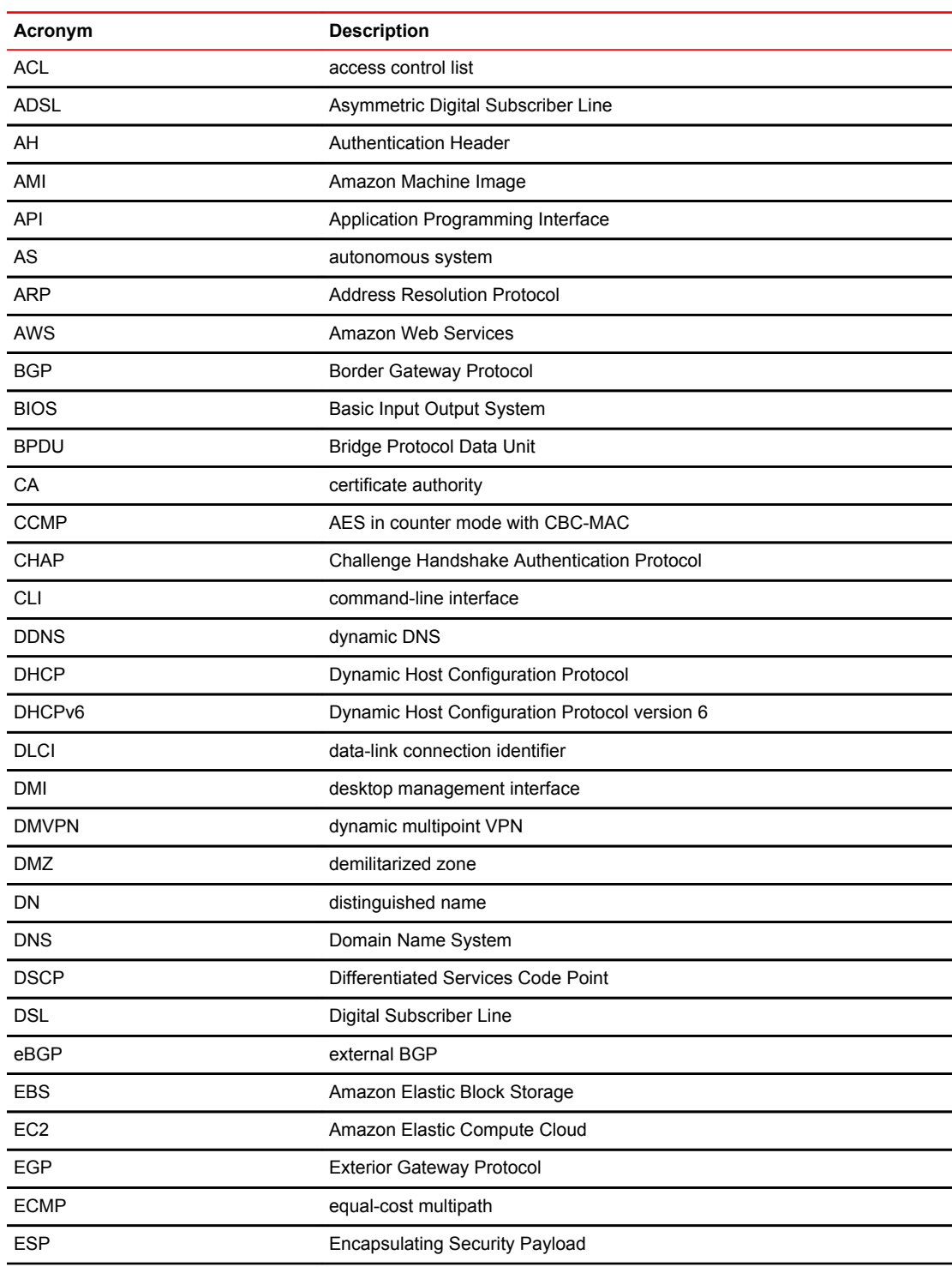

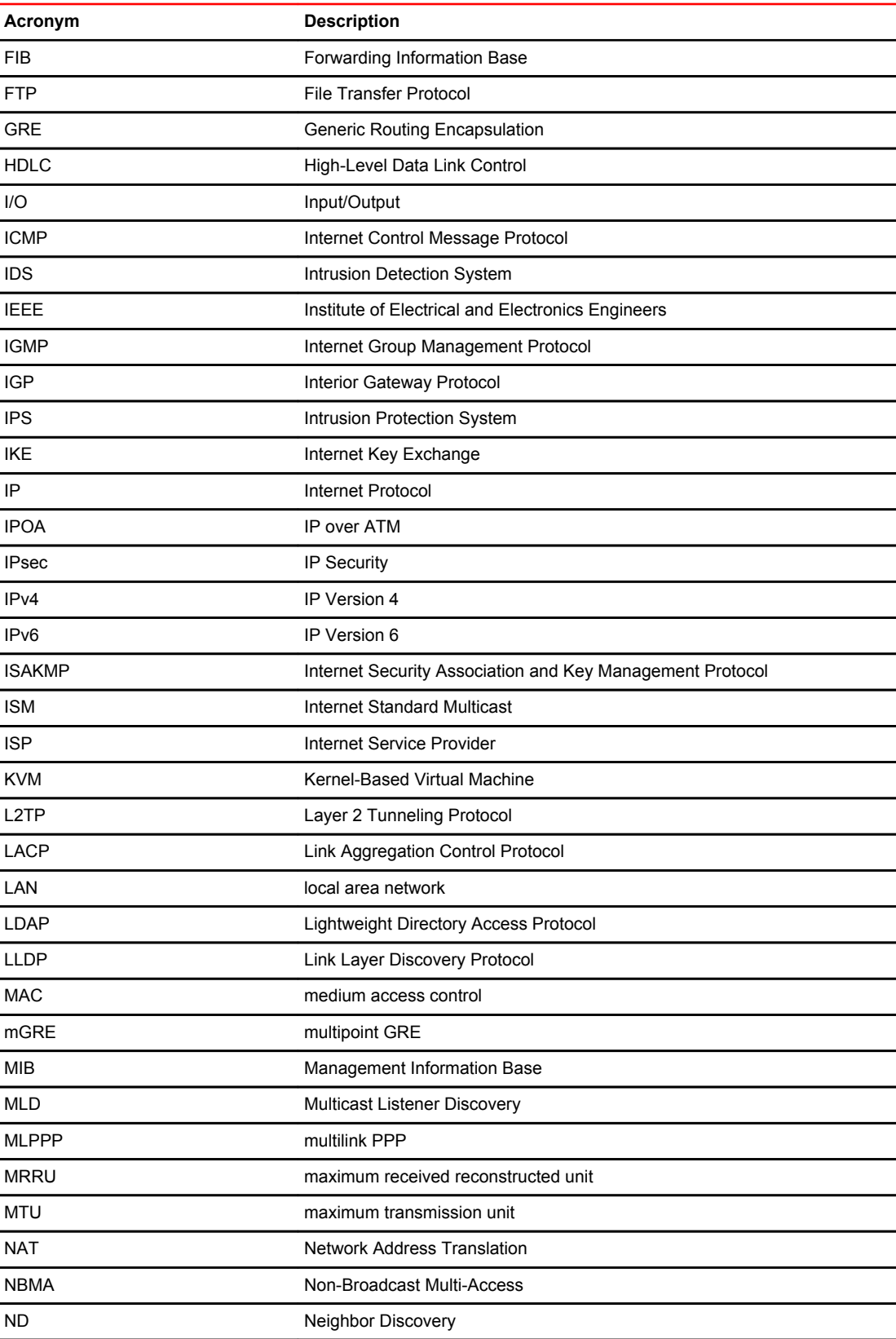
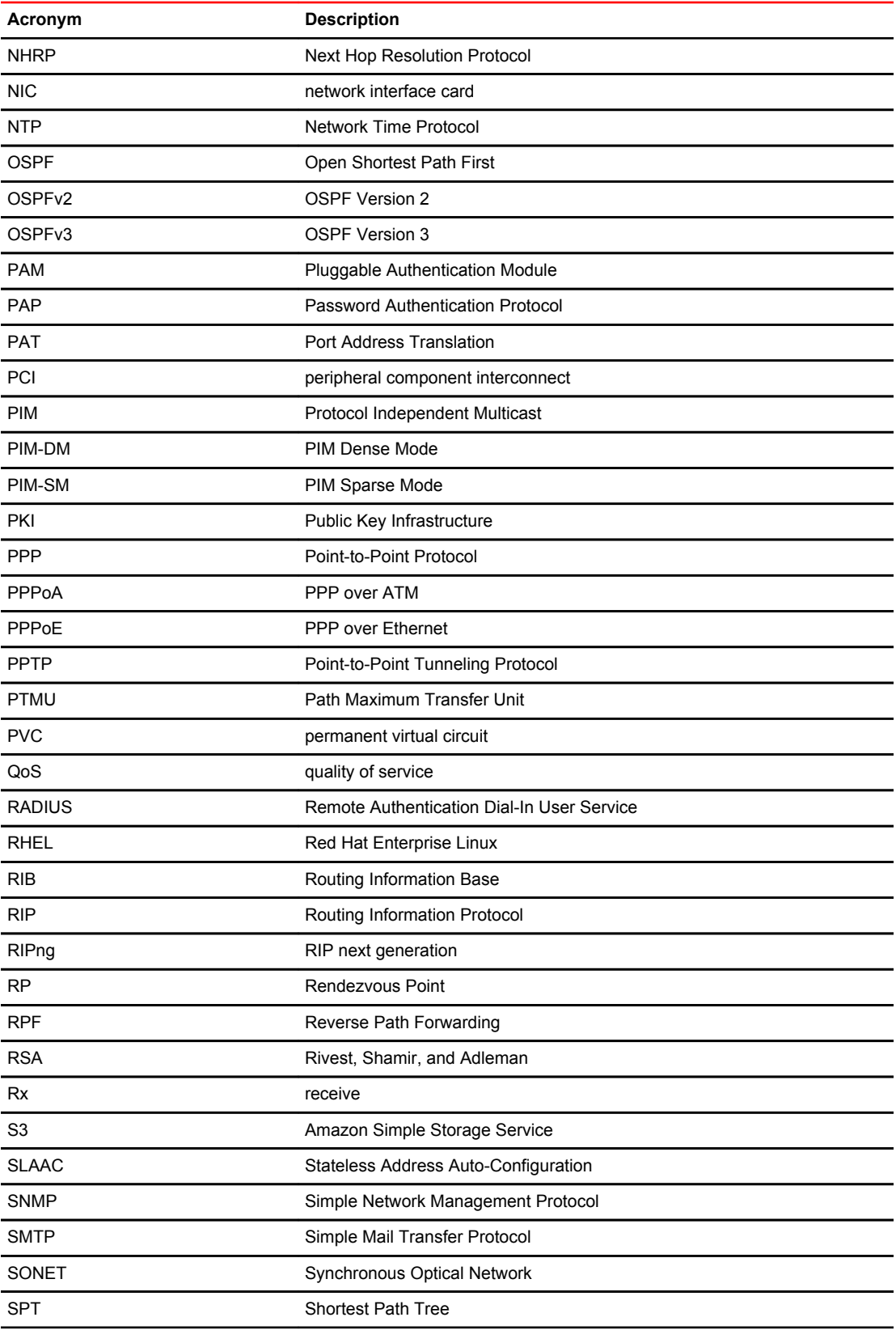

## List of Acronyms

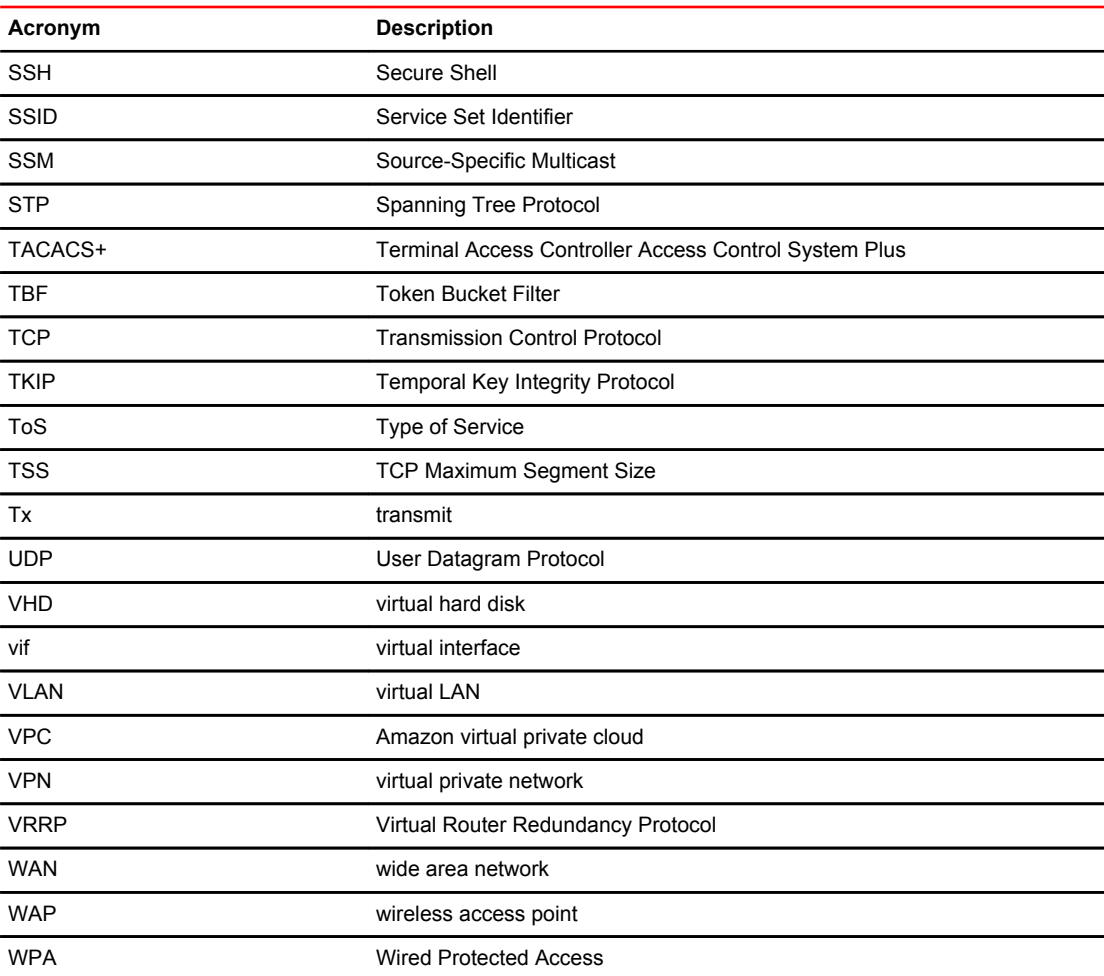